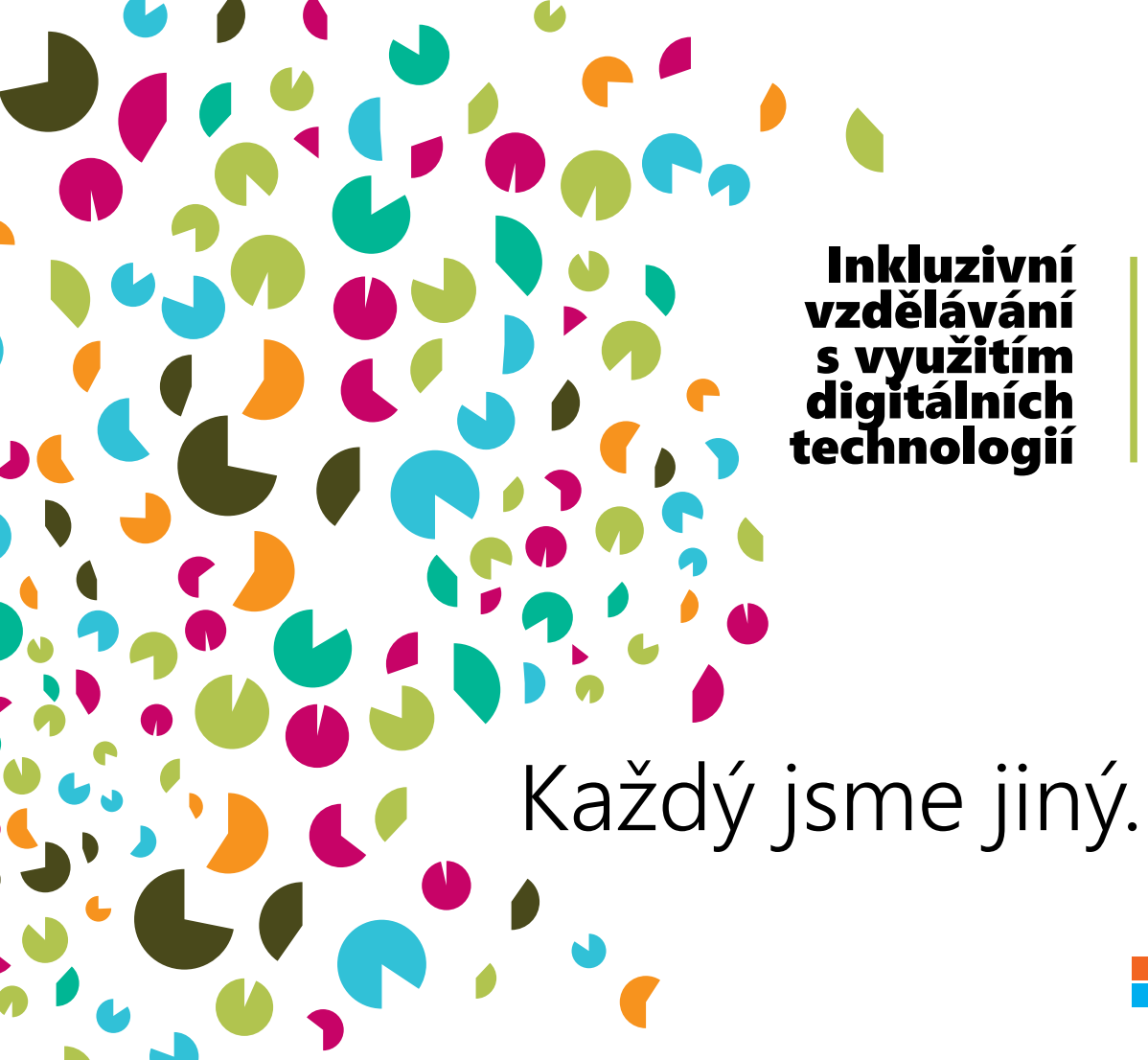

#### Inkluzivní vzdělávání využitím digitálních

Lenka Gajzlerová Ondřej Neumajer Lucie Rohlíková

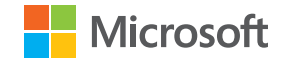

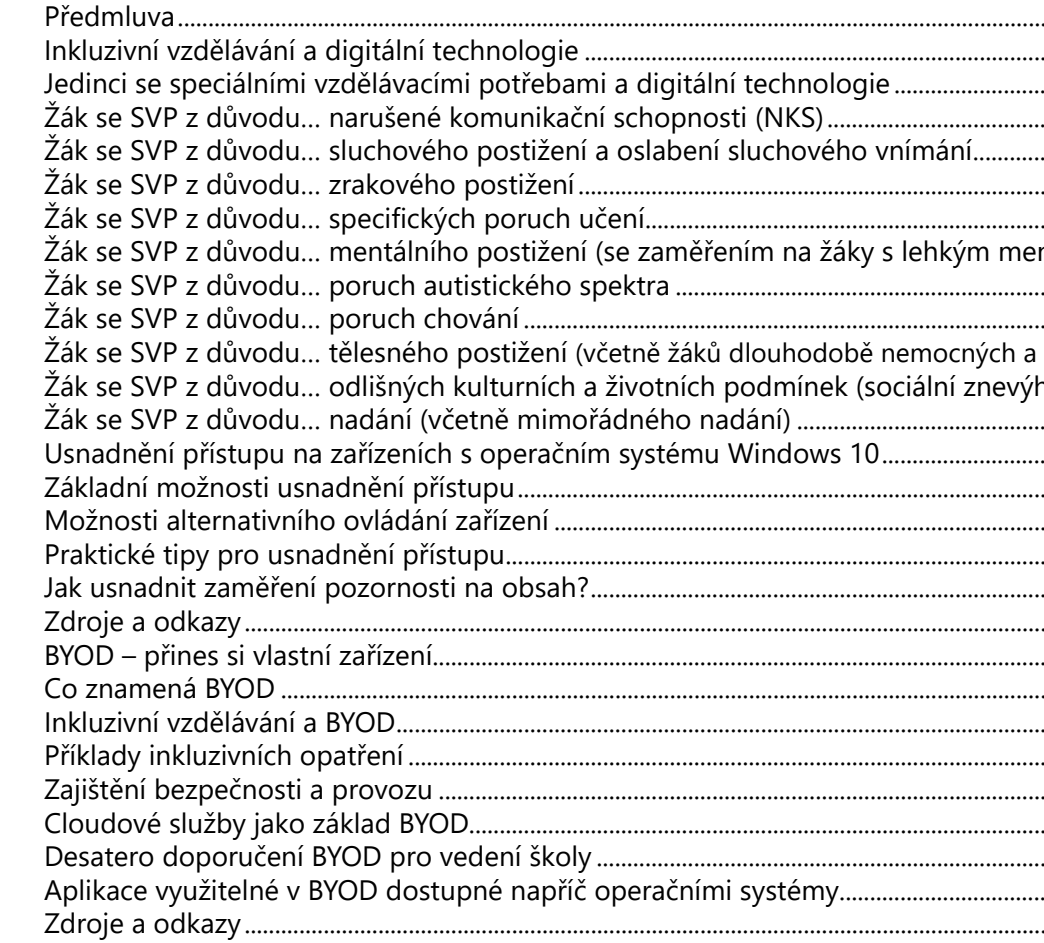

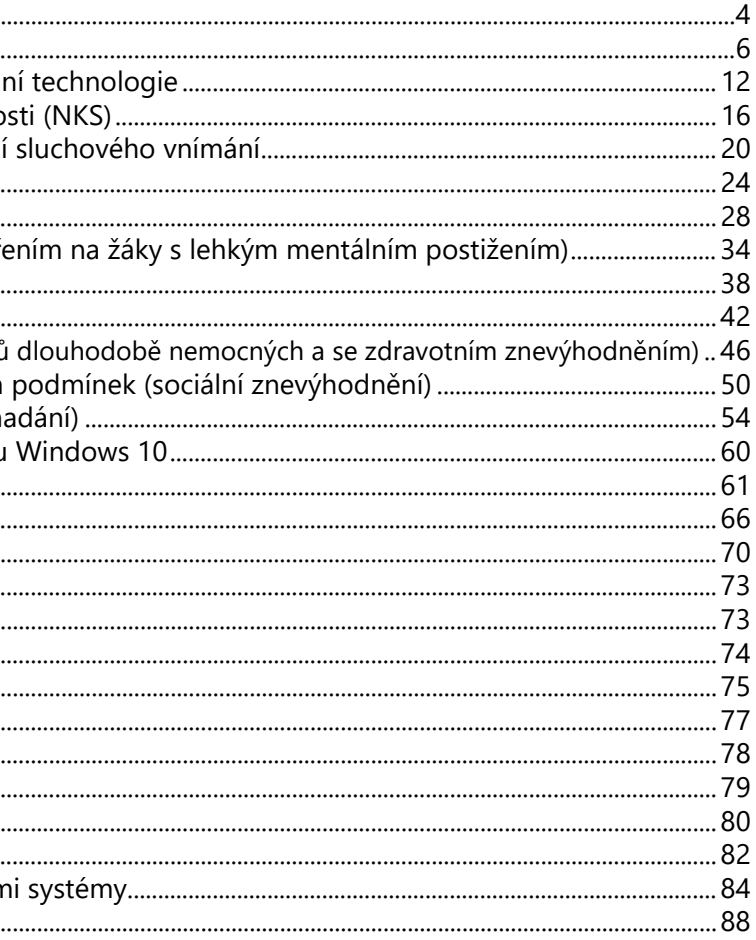

# Předmluv a

Každý jsme jiný. Jinak vypadáme, jinak se chováme, máme jiné cíle. Přesto spolu můžeme docela dobře vycházet. Jedině tak, že budeme každého vnímat jako individualitu, může moderní škola maximálně rozvíjet potenciál, který každý z nás má. Těmito slovy by bylo možné charakterizovat záměry moderní pedagogiky. Ta je dnes neodlučitelně spojena s intenzivním využíváním digitálních technologií.

Minulost utekla tak rychle, že jsme si na ni ani nestihli zvyknout. Pokud v ní jedinci s nějakým postižením používali digitální technologie jako nástroj napomáhající jim jejich postižení kompenzovat, používali zpravidla specializovaný software nebo specializovaná zařízení, která se různými způsoby připojovala ke stolnímu počítači. Zařízení byla vzájemně nekompatibilní, obtížně dostupná a především finančně nákladná. Před několika lety ale došlo ve světě IT ke zlomu, který lidem s postižením nabízí nové možnosti. Mobilní dotyková zařízení, tablety, chytré telefony, do tykové přenosné počítače a další běžně dostupná počítačová zařízení dnes díky moderním operačním systémům<br>a aplikacím nabízejí jednodušeji dostupné množství různorodých funkcí: rozpoznávání řeči, převod předlohy na text, předčítání obsahu obrazovky, zesílení zvuku, zvětšení předlohy, automatické titulky u videí a konferenčních hovorů, čtení titulků, kontrastní zobrazení, inverzní zobrazení barev, asistovaný přístup a mnoho dalšího. Intuitivní ovládání pomocí dotyku s podporou gest a množství zjednodušujících nastavení zpřístupňuje pohodlně běžné di gitální technologie skupině uživatelů, kteří s nimi nedávno ještě schopni pracovat nebyli nebo k tomu potřebovali specifické podmínky. Díky širokému rozšíření a s tím spojené stále klesající ceně jsou tyto digitální technologie mnohem dostupnější, nežli dřívější specializované vybavení.

Publikace nazírá problematiku inkluze z pohledu učitele a školy, předkládá některé možnosti využití moderních di gitálních technologií a zaměřuje se na možnosti operačního systému Microsoft Windows 10. Kromě nabídky usnad nění přístupu ve Windows 10 se soustřeďuje na novou legislativu, která inkluzivní vzdělávání ve školách vymezuje, předkládá různé možnosti podpory žáků se speciálními vzdělávacími potřebami prostřednictvím digitálních tech nologií. Pod široké vymezení digitálních technologií v inkluzivním vzdělávání jsme zařadili také situaci, kdy si žáci nosí do školy vlastní přenosná počítačová zařízení (tzv. BYOD). Nepromyšlený postup zavádění BYODu by u žáků ze sociálně či ekonomicky znevýhodněného prostředí mohl stát v cestě myšlence společného vzdělávání. Moderní digitální technologie mají v inkluzivním vzdělávání a individualizaci hodně co nabídnout. Máme-li jejich potenciál využít, musíme se s ním seznámit. Přijměte tuto publikaci jako malý vklad v uvedené snaze.

# Inkluzivní vzdělávání a digitální technologie

Principy inkluzivního vzdělávání v českém prostředí stanovuje novela školského zákona č. 82/2015 Sb., kdy proble matika vzdělávání žáků se speciálními vzdělávacími potřebami a jejich podpory (§ 16) je jednou z nejvýraznějších změn, které novela přináší a výrazně ovlivní nejen oblast speciálního školství, ale i učitele ve školách hlavního vzdě lávacího proudu (v tzv. běžných školách).

**Inkluzivní škola** je školou, která umožňuje všem žákům maximálně rozvinout svůj potenciál. Školou, ve které jsou inkluzivní postoje a hodnoty přítomny na všech úrovních plánování (od školního vzdělávacího programu až po kaž - -dodenní chod třídy) a kde je **každý žák považován za individualitu**. Inkluzivně orientovaná škola chce úspěšně podporovat všechny žáky a vytváří tak každému jinou výchozí situaci, proto vyučování v takové škole respektuje různé sociální, emocionální a kognitivní schopnosti, zájmy, potřeby, vzdělávací potřeby a vývojové možnosti jed notlivých žáků 1 . Případné bariéry efektivního vzdělávání je potřeba hledat nejdříve v prostředí, nikoliv v osobnosti žáka a přizpůsobit vzdělávací prostředí žákům.

Možnosti práce s heterogenní skupinou žáků<sup>2</sup> lze považovat za stimul pro učitele, jak učit kreativně a využít různorodost pozitivně. Mění se i role rodičů, která se posiluje ve směru podpory ve vyučování. Důraz na větší propojení rodičů se školou a využití jejich znalostí o žákovi umožňuje učitelům vytvořit konkrétní opatření a podporu, která povede ke zlepšení učebních aktivit ve prospěch žáka se speciálními vzdělávacími potřebami (SVP) a ke změně jeho sociálního chování. Digitální technologie mohou být jednak pozitivním a hlavně efektivním nástrojem komunikace mezi učitelem a rodiči, ale také prostředkem podpory žáka, kterému jejich využití umožní lépe zvládat obtíže ve výuce a tím i lepší začlenění do kolektivu.

Po diagnostice v poradenském zařízení (Pedagogicko psychologická poradna, Speciálně pedagogické centrum) je potřeba v doporučení navrhnout taková podpůrná opatření, která jsou pro současnou situaci žáka nejvíce vhodná. Již ve fázi plánování je třeba zjistit možnosti pro speciálněpedagogickou podporu, která zohledňuje čas, prostor a personální možnosti školy. Zohledněním podpůrných opatření a principů (viz rámeček Příklady opatření) ve vyučování dosáhneme takové podpory žáků, aby byli aktivní, získali různé zkušenosti (smyslové, praktické, …) a mohli navázat sociální kontakty s ostatními spolužáky.

Jak dokazují výstupy z projektu ICT4I (Information and Communication Technology for Inclusion, 2012-2013)<br>1 Heimlich, U., Kahlert, J. 2012

<sup>2</sup> M. Ainscow, 2007

*"úspěšné používání ICT…"* (informačních a komunikačních technologií) *"…k podpoře inkluze žáků s postižením a speciálními vzdělávacími potřebami do vzdělávání má pozitivní vliv na všechny žáky"* (Evropská agentura pro rozvoj speciálního vzdělávání, 2013). Způsob využití digitálních technologií se tedy odvíjí od potřeb a možností aktérů výuky (pedagog, žák), charakteru edukačního prostředí, ale také vzdělávacích cílů a obsahu, přičemž základním principem je efektivní organizace vyučování a učení.

Jednotlivé oblasti využití digitálních technologií můžeme rozdělit podle různých kritérií, např. na běžné použití, výuku (prezentace učiva, samostatná práce žáků, zpracování zadaného úkolu), simulaci (chemických/fyzikálních pokusů, přírodních jevů), kompenzaci (vyrovnávání překážek ve vzdělávání, které jsou způsobeny druhem postižení – psaní na počítači místo rukou, spojování dvojic jednoduchým pohybem, předčítání knih pomocí hlasového výstupu apod.), individualizaci (individuální práce s žákem podle jeho možností a schopností), motivaci (práce s digitálními technologiemi je pro žáky zajímavá a lákavá), reedukaci (činnosti, které vedou k rozvoji postižených funkcí), rehabilitaci (opětovný rozvoj schopností, o které žák přišel např. vlivem úrazu/nemoci, snaha o navrácení do původního stavu), tvorbu speciálních výukových materiálů a pomůcek (názorné

#### **Příklady opatření:**

pomůcky, předlohy, pracovní postupy, pracovní listy, komunikační knihy pro žáky s těžším postižením jako je autismus, těžká mentální retardace aj.), na celkové rozšíření inkluzivních podmínek, diagnostiku (diagnostické testy) a administrativu $^3$ .

Učitelé a školy mají k dispozici celou škálu opatření, které mohou žákům pomáhat. Je to například: úprava metod a forem práce, didaktických přístupů, využití pomůcek (včetně digitálních pomůcek), upřednostnění učebních a vývojových oblastí, ve kterých žák dosáhne rychleji úspěchu, redukce obsahu učiva (u žáků s mentálním postižením) apod.

Pro žáky je často výhodné uplatnění principů, jako je samostatnost, orientace na jednání, učení stimulované více smysly a sociální učení (např. hodnotit co žák skutečně zvládl samostatně vypracovat; hodnotit obsah úkolu, ale ne grafickou podobu; při výuce zapojit co nejvíce názorných příkladů/modelů/ukázek – audiovizuální, zapojení osobního prožitku žáka, manipulace s modely; dobře připravená projektová výuka; vzájemná spolupráce mezi žáky, apod.)

#### **Příklady možnosti využití digitálních technologií:**

- výukové programy/aplikace
- počítač/tablet/chytrý telefon jako pracovní nástroj
- zvýšení přístupnosti k informacím/zasílání práce domů/poskytnutí materiálů (školní server, cloudové služby)
- zefektivnění práce, organizace (hromadné hodnocení, on-line komentáře učitele, hromadné odevzdávání, on-line procvičování)
- komunikace (kontakt hospitalizovaného žáka s kmenovou třídou)
- relaxace, aktivizace žáků
- vnitřní diferenciace zadaných úkolů (stejný úkol připravený s různou obtížností, podle schopností žáků; nebo jeden úkol zaměřený na rozvoj různých problémových oblastí). Žáci zpracovávají stejné téma, ale zadání je odlišné (diferencované).
- podpora kooperativní formy učení (práce na společném materiálu, sdílení práce, online spolupráce pomocí cloudových nástrojů)
- další vzdělávání učitelů (workshopy, semináře, společné setkávání, kurzy, …)

3 Zounek, J., Šeďová, K. 2009; P.; Gajzlerová, L. 2014

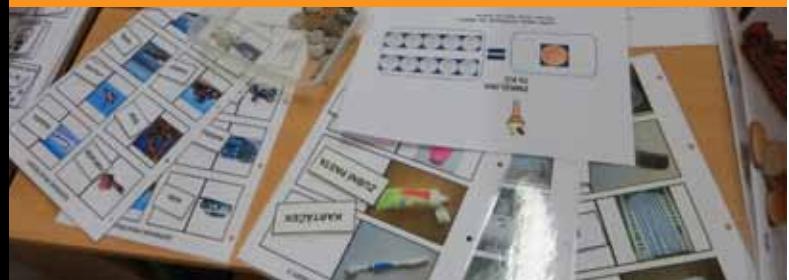

Velký význam pro podporu učení má dotykový displej a jeho schopnost okamžité odezvy (zpětné vazby) o vlastním učebním procesu. Dotykové obrazovky (tablety, interaktivní tabule, dotykové monitory, chytré telefony a počítače) lze využívat jak k individuální podpoře učení, tak v kooperativním učení i nejrůznějších projektech. V neposlední řadě jsou digitální technologie zdrojem motivace pro většinu žáků bez jakýchkoliv rozdílů, ať už z důvodu, že počítač či jiné digitální technologie doma nemají, nebo z důvodu usnadnění běžných činností bez závislosti na druhé osobě<sup>4</sup>.

Pracovníci v oblasti výchovy a vzdělávání věnují značnou část práce vytváření a tvorbě speciálních výukových materiálů a pomůcek (pracovní listy, texty a obrázky), digitálnímu zpracování textu, které je možné individuálně upravovat pro žáky se speciálními vzdělávacími potřebami. Do popředí se však dostávají i možnosti, jak připravovat učební materiály i v digitalizované podobě (elektronické knihy, individuálně nastavitelné aplikace apod.), e-learning, využití internetu, interaktivní software (programy pro interaktivní tabuli, dotykové počítače, hry) a aplikace. Snahou je vytvořit základ pro mobilní a všudypřítomnou podporu učení. Pozornost se postupně přenáší od snahy zpřístupnit obsah ke snaze o začlenění všech dostupných mobilních technologií napříč vzděláváním (ne jen v hodinách ICT/informatiky).

#### **Výhody dotykových a vícedotykových**  (Multi-Touch-Technology) **zařízení – příklady:**

- jednoduchost a intuitivnost dotykového ovládání
- vysoká mobilita malé rozměry u mobilních zařízení
- personalizace zařízení možnost individuálního přizpůsobení a nastavení
- zapojení do různých výukových situací
- možnost využití jako podpora v různých oblastech (procvičování, reedukace, aktivizace, …), okamžitá zpětná vazba
- zajištění aktuálnosti učebního obsahu
- propojení projektového učení s širokou nabídkou možností

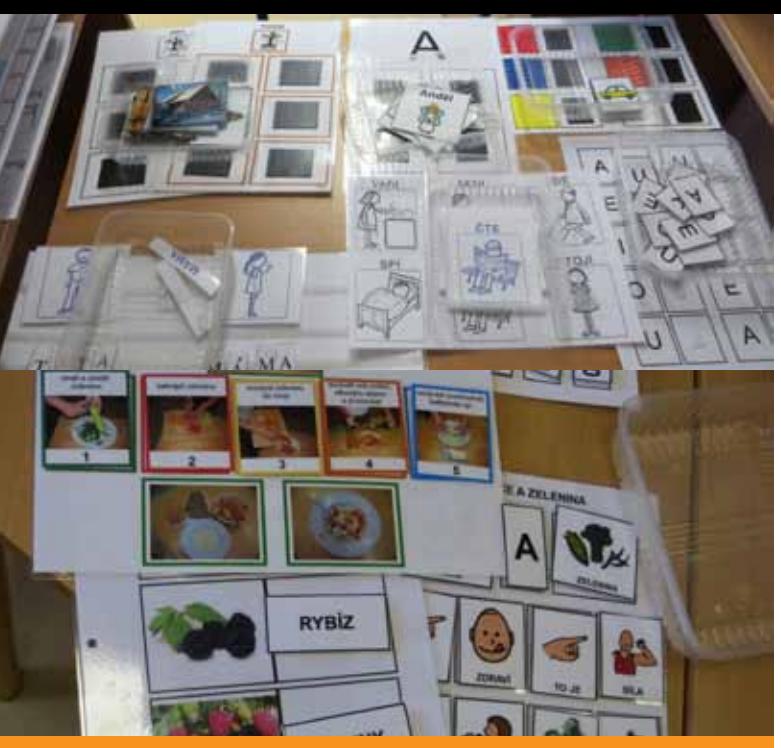

Ukázky pracovních materiálů pro žáky se SVP (foto ze Střední škola, Základní škola a Mateřská škola Rakovník, příspěvková organizace)

Dotykové technologie nabízí využití nejen žákům, ale také pedagogům ve všech proudech vzdělávání, oblastech pedagogické práce i stupních (od mateřské, přes základní, střední až po vysokou školu) a to od konkrétních aplikací zaměřených na danou vzdělávací oblast nebo téma, přes nejrůznější tzv. otevřené aplikace umožňující individuálně upravit obsah podle potřeb žáka či učitele, prezentační možnosti, až po relaxaci. Důležité je však i upozornění, že i když digitální technologie (mobilní zařízení) mohou usnadnit řadu činností (např. automatické vyhodnocení testů), musí být jejich využití vždy pod pedagogickým vedením a nikdy nemůže zastoupit důležitou roli pedagoga ve vzdělávání.

Gajzlerová, L. 2014; Evropská agentura pro rozvoj speciálního vzdělává-<br>ní. 2013 ní, 2013 11. November 2018, po obvoj specialního vzdelava 11. století se na postupil v roku 11. století se na po obvoj specialního vzdelava 11. století se na po obvoj specialního vzdelava 11. století se na po obvoj special

Novela školského zákona č. 82/2015 Sb., nenahlíží na žáky podle typu postižení, ale definuje žáky se SVP **po dle potřebné podpory pro jejich začlenění** do hlavní ho proudu vzdělávání. Pod pojmem žák se SVP se rozu mí taková osoba, "..., která k naplnění svých vzdělávacích možností nebo k uplatnění nebo užívání svých práv na rovnoprávném základě s ostatními potřebuje poskytnutí<br>podpůrných opatření." Okruh žáků je tak velmi široký a rozmanitý, stejně jako podpůrná opatření, která jim můžeme ve vzdělávání nabídnout.

Podpůrná opatření jsou rozdělena do pěti stupňů pod pory s tím, že 1. stupeň podpory po dobu minimálně tří měsíců zajišťuje škola sama na základě plánu peda gogické podpory (PLPP). Pokud je jeho naplnění nedo stačující, doporučí dítěti (respektive rodičům) návštěvu školského poradenského zařízení, které ve výsledném doporučení specifikuje 2. až 4. stupeň podpory (pro vzdělávání žáků v běžné škole). Je-li žákovi doporučen 5. stupeň podpory, jedná se o žáka základní školy speci ální. Z pohledu digitálních technologií a rozdělení stup ňů podpory najdeme od 2. stupně u většiny kategorií žáků se SVP jako podpůrné opatření využívání výuko vého softwaru. Od 3. stupně podpory je již běžnou po můckou z kategorie digitálních technologií uveden tab let, případně multidotykový počítač, dotykový monitor (seznam konkrétních opatření a digitálních pomůcek je uveden v příloze č. 1 k vyhl. č. 27/2016 Sb.).

# Jedinci se speciálními vzdělávacími potřebami a digitální technologie

f e

#### **Podpůrná opatření**  (podle zákona č. 82/2015 Sb.) **:**

*"…nezbytné úpravy ve vzdělávání a školských služ bách odpovídající zdravotnímu stavu, kulturnímu prostředí nebo jiným životním podmínkám dítěte, žáka nebo studenta…"* (např. úpravy v oblasti metod práce, organizace a průběhu vzdělávání, obsahu vzdělávání, hodnocení, využití individuálního vzdě lávacího plánu apod.).

Rámcový výčet podpůrných opatření najdeme v § 16, odst. 2 školského zákona, jejich přesnější specifikaci pak ve vyhlášce č. 27/2016 Sb.

#### **Stupně podpory Výčet skupin žáků se SVP podle přílohy č. 1. vyhl. 27/2016**

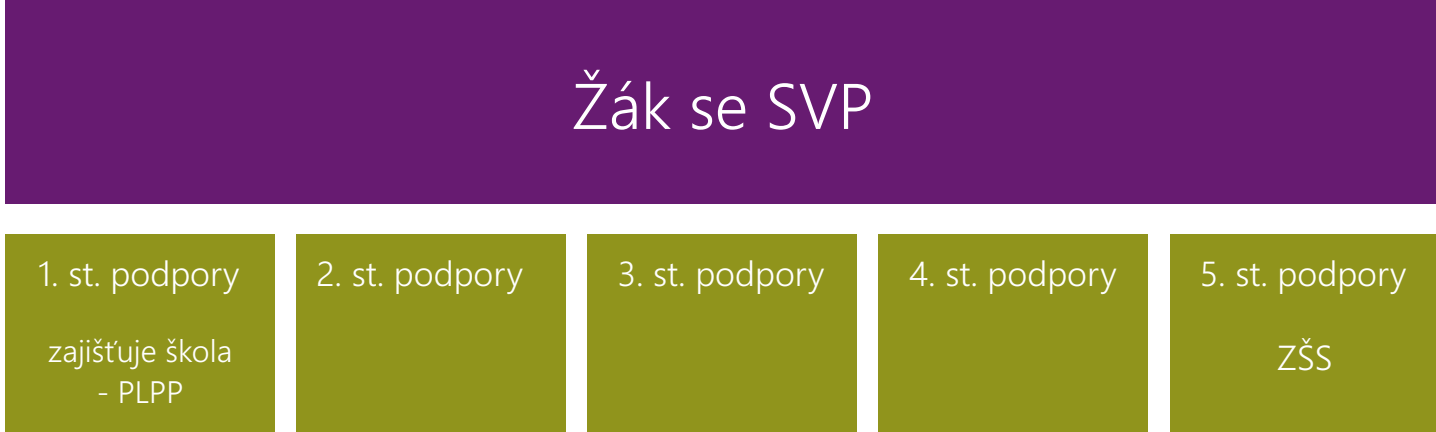

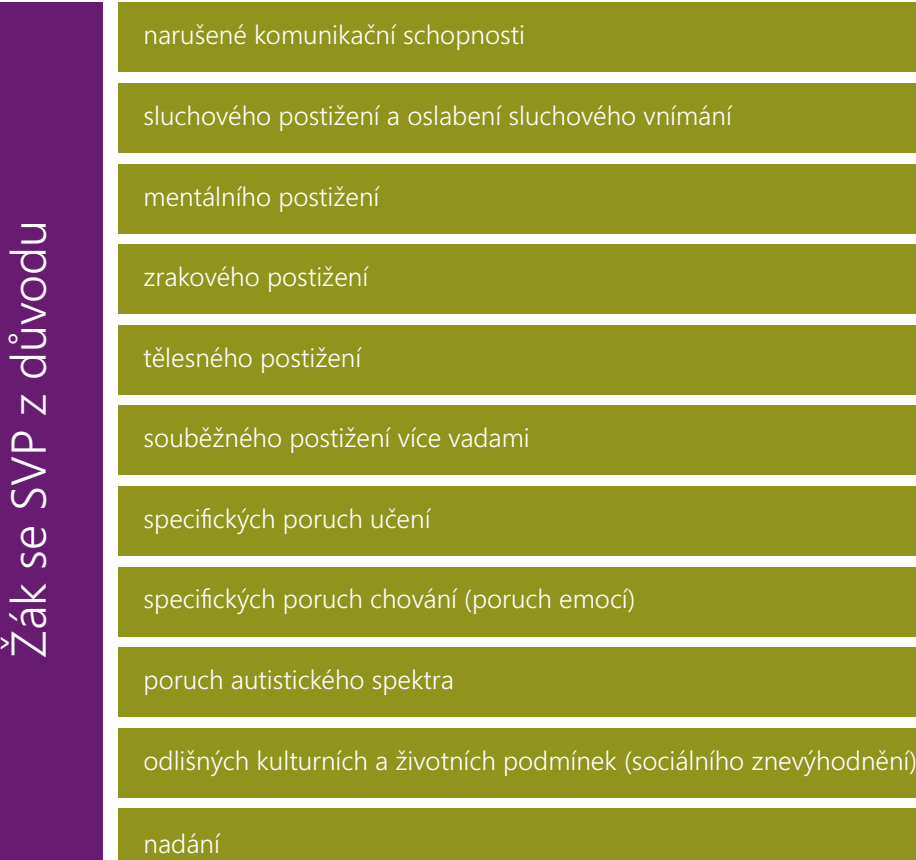

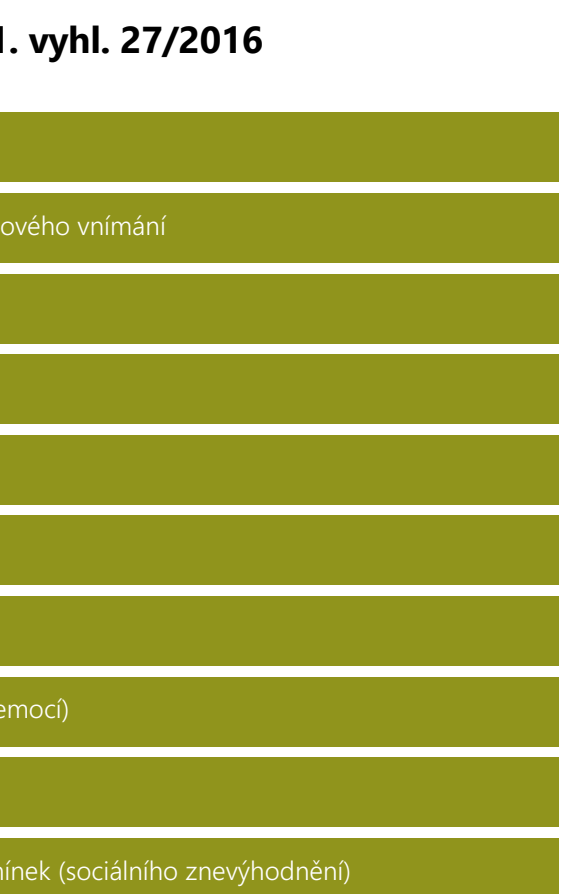

Mluvíme oskupině žáků, která je velmi různorodá. Řeč a komunikace člověka je velmi specifická. Řeč může být narušena v jedné nebo vněkolika jejich rovinách (zvuková, obsahová, gramatická, sociálního uplatnění) a ve všech jejich formách (vnitřní, zevní řeč). Komunikaci jako takovou můžeme rozdělit do tří skupin – verbální komunikaci (slova), nonverbální komunikaci (doprovod slovní komunikace) a komunikaci činem. Důležité je mít na paměti, že se vždy musíme zajímat ořeč a komunikaci ve všech jejich složkách, ale také to, že **NKS si jedinec uvědomovat může, ale i nemusí**. Statisticky se dlouhodobě ukazuje, že do prvních ročníků základních škol přichází přibližně 40% žáků sNKS. Pro takového žáka a jeho inkluzivní vzdělávání je situace velmi náročná, kdy nejčastějším problémem je právě začlenění do třídního kolektivu<sup>s</sup>. Žáci s narušenou komunikační schopností vyžadují pomoc a podporu hlavně v oblasti komunikace a komunikativních jednání v každodenních situacích, včetně učebního procesu. Jedinci si často uvědomují osobní problém v komunikaci, proto je kladen důraz na podporu pozitivního sebekonceptu (posilování sebevědomí a sebehodnocení pochvalou za sebemenší úspěch, upřednostnění slovního hodnocení před klasifikací, využití pozitivní průběžné motivace…) a rozšíření sociálních kompetencí (podpora spolupráce ve skupině, respektování pravidel třídy/pracovní skupiny; ohleduplnost, vzájemný respekt) a komunikativních kompetencí (formulace myšlenek, názoru, vhodná reakce v diskuzi, respekt názoru druhého; přirozená komunikace mezi žáky, s dalšími pedagogy/pracovníky školy – vyřizování vzkazů apod.) za podpory logopedické péče.

K oblastem podpory a rozvoje podle 2. stupně patří sluchové vnímání a rozlišování; rozvoj řečových funkcí a nácvik jazykových kompetencí ve všech jazykových rovinách; rozvoj myšlení paměti a pozornosti; speciální učebnice/ učební materiál na rozvoj čtení; speciální učební materiály na rozvoj smyslového vnímání; software na rozvoj komunikačních schopností.

# Žák se SVP z důvodu narušené komunikační schopnosti (NKS)

<sup>5</sup> Klenková, J. 2006; Lechta, V. 2010

- rozvoj sluchového vnímání, rozlišování
- posilování komunikativních kompetencí, nácvik jazykových kompetencí (počítačové programy Mentio)
- posilování komunikačních schopností, dovedností (počítačové programy Brepta, série programů Méďa)
- posilování paměti, vyvozování vztahů, orientace v čase
- motivace k mluvení
- rozvoj čtení, procvičování slovní zásoby, pravopisu, zrakového vnímání
- využití aplikací k alternativní komunikaci

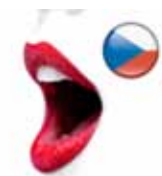

#### **Podpora v oblasti digitálních technologií:**

**Příklady aplikací**

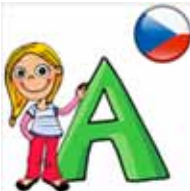

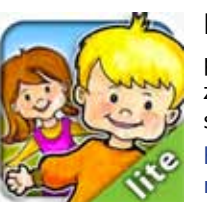

#### **Programy**

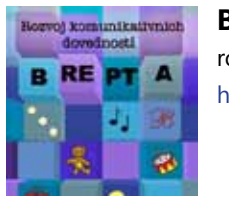

#### **Logopedie** (109 Kč)

aplikace pro procvičování hlásek K, Ch, V, F, L, Ť, Ď, Ň, Č, Š, Ž, C, S, Z, R, Ř a spojení hlásek CSZ a ČŠŽ v jednom slově.

https://www.microsoft.com/cs-cz/store/apps/ logopedie/9nblggh30wnx

#### **Abeceda pro děti** (zdarma)

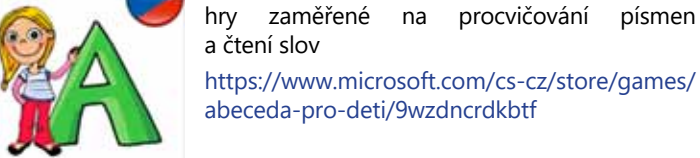

**Talking Tiles** (zdarma) aplikace pro alternativní komunikaci s možností využití připravených setů nebo tvorby vlastních https://www.microsoft.com/cs-cz/store/apps/ autismspeaks/9nblgggzkzsc

> **My playHome** (zdarma) povídání o rodině a domácnosti, rozvoj slovní zásoby, pravolevá orientace, prostorová představivost

https://www.microsoft.com/cs-cz/store/apps/ my-playhome-lite/9wzdncrdl5jv

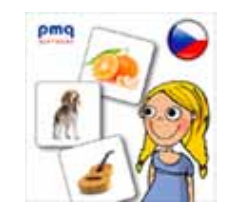

**Výukové kartičky** (zdarma)

ucelená řada výukových kartiček pro rozvoj slovní zásoby

https://www.microsoft.com/cs-cz/store/games/ vyukove-karticky/9wzdncrdkbtb

#### **Brepta** (3 490 Kč) rozvoj komunikativních dovedností http://www.petit-os.cz/brepta\_popis.php

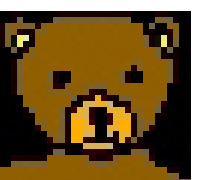

#### **Sada programů MÉĎA** (8 890 Kč)

série několika výukových programů zaměřených na barvy, tvary, počty, čtení, smyslová a rozumová výchova apod.

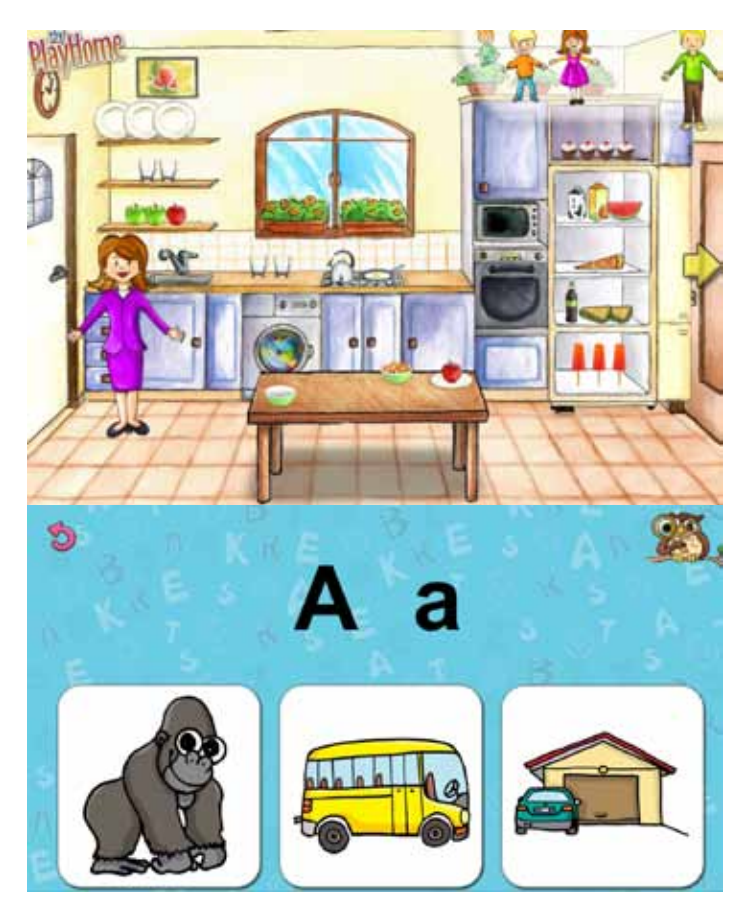

http://www.petit-os.cz/Meda\_BarTva.php ukázka aplikací My PLayHome a Abeceda pro děti

Vzhledem k různorodosti typů sluchového postižení se můžeme setkat s jedinci s vadou vrozenou nebo získanou a současně s různým stupněm tohoto postižení. Sluchové postižení (SP) dopadá na jedince v širší míře, než se může na první pohled zdát. Postižení jim vytváří komunikační bariéru, deficit v orientačních schopnostech, psychickou zátěž, omezení v sociálních vztazích a negativní vliv na vývoj myšlení<sup>6</sup>. Dále potlačuje tzv. bezpečnostní funkci sluchu, která vyvolává okamžitou spontánní obranou nebo únikovou reakci. U žáků se **sluchovým postižením** a žáků **neslyšících** je rozhodujícím kritériem závažnost sluchového postižení. Inkluzivní zařazení do běžného vzdělávacího proudu může být úspěšné a přinášet radost z vlastních úspěchů za dodržení dostatečných materiálně-technických i sociálních podmínek. K těm řadíme přístup školy, znalost problematiky postižení všemi pedagogy, přístup a aktivitu samotných učitelů, individuální přístup k žákovi, nižší počet žáků ve třídě, klima školy a třídy, možnost úpravy obsahu učiva, znalost speciálních metod a pomůcek včetně jejich využívání, materiální a technické vybavení, logopedickou péči, kompenzační pomůcky – sluchadla, naslouchací soupravy, psací telefony, výukové videoprogramy i aplikace.

# Žák se SVP z důvodu sluchového postižení a oslabení sluchového vnímání Z

6 Slowík, J. (2007, s. 71)

#### **Podpora v oblasti digitálních technologií:**

- počítače
- programy pro výuku znakové řeči
- tablety a další mobilní dotyková zařízení
- vytváření hybridních knih (text plynule doplněn záznamem ve znakové řeči)
- aplikace k
	- rozvoji rozpoznávání emocí podle obličeje (Human Emotions)
	- detekci zvuků (Animal, Instrument & Ve hicle Sounds, Sounds For Kids, Animal Sounds) a jejich rozlišování
	- motivaci k řečovému projevu (Talking Tom) vedoucí až ke spojování slov do vět (My PlayHome)
- zážitkové deníky
- 
- vibrační a signalizační zařízení velká škála indukčních smyček (tu má uživatel na krku; smyčka umožňuje oboustrannou komuni kaci s ostatními zařízeními pomocí technologie Bluetooth, kdy je možné připojit mobilní telefon nebo počítač s hlasovým výstupem v dostatečné vzdálenosti od sluchadla (bez rušivých interfe rencí)

#### **Příklady aplikací**

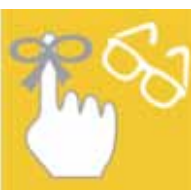

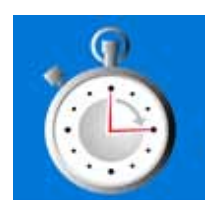

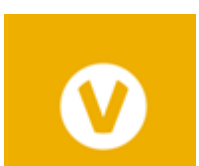

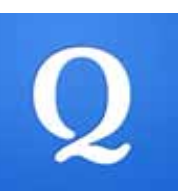

#### **Visual Reminders** (zdarma)

oznámení, upomínky včetně obrazu a zvuku https://www.microsoft.com/cs-cz/store/apps/ visual-reminders/9nblggh5d27b

#### **Visual Timer** (35 Kč) odpočítávání s vizuální animací https://www.microsoft.com/cs-cz/store/apps/ visual-timer/9nblggh0dlwm

**ooVoo Video Call, Text and Voi ce** (zdarma) volání a posílání zpráv včetně videopřenosu

https://www.microsoft.com/cs-cz/store/apps/ oovoo-video-call-text-and-voice/9wzdncrfj478

#### **Quizlet** (zdarma)

aplikace pro procvičování slovíček, pojmů a de finic s možností tvorby a sdílení vlastních pro cvičovacích setů

https://www.microsoft.com/cs-cz/store/apps/ quizlet-mobile/9nblggh4pvqz

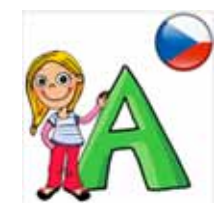

#### **Abeceda pro děti** (zdarma)

hry zaměřené na procvičování písmen a čtení slov

https://www.microsoft.com/cs-cz/store/games/ abeceda-pro-deti/9wzdncrdkbtf

#### **Talking Tiles** (zdarma)

aplikace pro alternativní komunikaci s možností využití připravených setů nebo tvorby vlastních https://www.microsoft.com/cs-cz/store/apps/ autismspeaks/9nblgggzkzsc

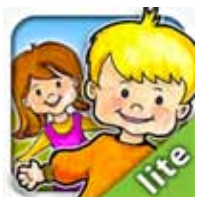

**My playHome** (zdarma)

povídání o rodině a domácnosti, rozvoj slovní zásoby, pravolevá orientace, prostorová před stavivost

https://www.microsoft.com/cs-cz/store/apps/ my-playhome-lite/9wzdncrdl5jv

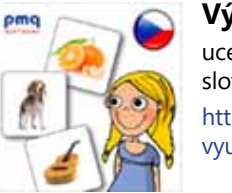

#### **Výukové kartičky** (zdarma)

ucelená řada výukových kartiček pro rozvoj slovní zásoby

https://www.microsoft.com/cs-cz/store/games/ vyukove-karticky/9wzdncrdkbtb

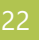

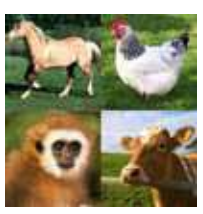

#### **Animal Sounds** (zdarma)

rozpoznávání zvuků zvířat https://www.microsoft.com/en-us/store/apps/ animal-sounds/9wzdncrfj1v5

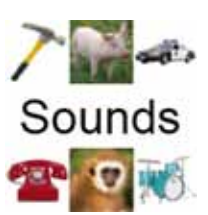

#### **Animal, Instrument & Vehicle Sounds** (zdarma)

rozpoznávání zvuků zvířat, nástrojů a věcí

https://www.microsoft.com/en-us/store/apps/ animal-instrument-vehicle-sounds/9wzdncrfjlsc

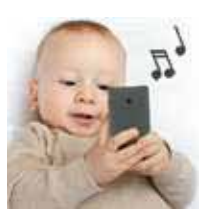

#### **Sounds For Kids** (zdarma)

rozpoznávání zvuků zvířat, nástrojů a věcí

https://www.microsoft.com/en-us/store/apps/ sounds-for-kids/9nblggh08v5w

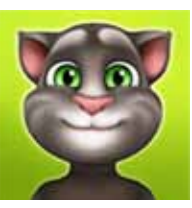

#### **My Talking Tom** (zdarma)

péče o virtuálního domácího mazlíčka podně cující k mluvení

https://www.microsoft.com/en-us/store/apps/ my-talking-tom/9wzdncrfhx7c

Do kategorie nepatří pouze osoby nevidomé (slepé), ale převážně osoby se sníženou úrovní zrakové percepce (na stupni slabozrakosti), přesto do ní nemůžeme zařadit každého s brýlovou korekcí. V edukačním procesu je důležité členění jedinců podle stupně zrakové vady a zachovalého stavu vizu/zrakové ostrosti a zachovaného rozsahu zorného pole. Můžeme se setkat s jedinci se **slabozrakostí** (od lehké, přes středně těžkou až po těžkou slabozrakost), dále s **těžkou slabozrakostí** (dříve jedinci se zbytky zraku) a **nevidomostí** (praktickou a totální). Vady mohou být získané nebo vrozené. K uvedeným základním kritériím patří i další vrozené zrakové vady jako je **šilhavost** (strabismus) a **tupozrakost** (amblyopii) charakteristické podstatným snížením zrakové ostrosti jednoho oka, které nelze vykorigovat brýlemi<sup>7</sup> .

V rámci inkluzivního edukačního procesu je důležité si uvědomit, že zrakové postižení ovlivňuje celou osobnost jedince a míra specifické podpory se může velmi lišit. Ve vzdělávacím procesu se snažíme co nejvíce podporovat využitelné zbytky zraku a najít rovnováhu v jeho kompenzování. Přesto musíme počítat s různě sníženou či zkreslenou činností zrakového analyzátoru obou očí vedoucí k omezení a deformaci zrakových představ.

K podmínkám vzdělávání řadíme podnětné prostředí, individuální přístup, nižší počet žáků ve třídě, vhodné materiálně-technické vybavení (osvětlení, bariéry), kompenzační pomůcky (učebnice, optické pomůcky, plastické modely, TV lupy) a výuku předmětů speciálněpedagogické péče (osvojení znaků Braillské abecedy, včetně psaní na Pichtově psacím stroji, umožňující psanou komunikaci).

7 Nováková, Z. in Pipeková, J. 2010

# Žák se SVP z důvodu zrakového postižení

#### **Podpora v oblasti digitálních technologií:**

- speciální (zvětšovací) počítačové programy pro nevidomé (ZoomText)
- různé varianty digitálních lup či jiných zvětšovacích zařízení
- čtení z počítače pomocí čtecího řádku (braillský terminál/braillský řádek s hmatovým výstupem, který je možné k počítači připojit)
- speciální software pro převod mluveného slova na text (MegaWord)
- speciální software (odčítače) umožňující hlasový výstup z počítače (Window-Eyes, NVDA, odečítač Jaws)
- funkce předčítání ve Windows 10 (viz kapitola Usnadnění přístupu na zařízeních s operačním systému Windows 10)
- speciální tiskárny (které umí tisk bodového písma nebo reliéfních obrázků)
- tablety a další mobilní dotyková zařízení
	- pro prvotní rozvoj jemné motoriky, zbytků zraku, cílené sledování, přesný pohyb apod.
	- využití možností nastavení v kategorii zpřístupnění (velikost textu, inverze barev, hlasový výstup, vyšší kontrast apod.)
	- využití nejen při prvotním rozvoji žáka, ale jako kompenzace při každodenní práci

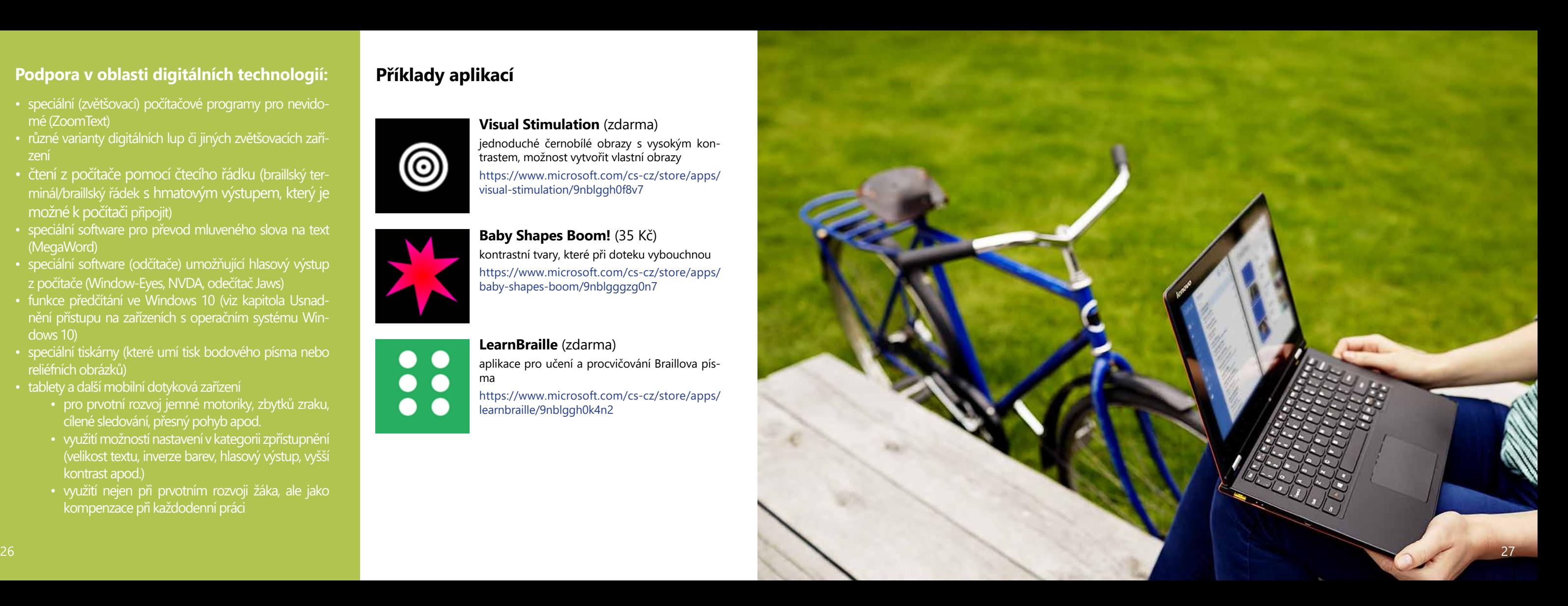

#### **Příklady aplikací**

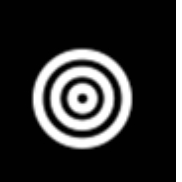

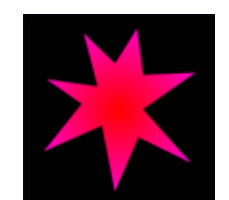

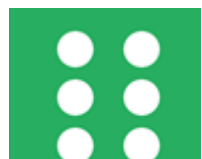

**Visual Stimulation** (zdarma)

jednoduché černobílé obrazy s vysokým kon trastem, možnost vytvořit vlastní obrazy

visual-stimulation/9nblggh0f8v7

**Baby Shapes Boom!** (35 Kč) kontrastní tvary, které při doteku vybouchnou https://www.microsoft.com/cs-cz/store/apps/ baby-shapes-boom/9nblgggzg0n7

**LearnBraille** (zdarma) aplikace pro učení a procvičování Braillova pís ma

https://www.microsoft.com/cs-cz/store/apps/ learnbraille/9nblggh0k4n2

Žáci se specifickými poruchami učení (SPU) jsou jednou z nejpočetněji zastoupených skupin jedinců v inkluzivním vzdělávání běžných tříd. Výčtem se jedná o jedince s **dyslexií, dysgrafií, dysortografií, dyskalkulií** a českými specifiky – **dysmúzií, dyspinxií** a **dyspraxií** a jejich kombinací. Žáci se mnohdy potýkají s impulzivním jednáním, nesoustředěností, syndromem hyperaktivity (ADHD), výkonovou nevyrovnaností, častou náladovostí a řadou dalších faktorů negativně působících na jejich vzdělávání. Vzhledem k šíři dané problematiky, mají specifické poruchy učení velmi silný dopad na celkový edukační proces i osobnost jedince $^{\rm 8}$ . Ke vzdělávacím podmínkám řadíme individuální přístup, učitele respektujícího specifické problémy žáka, respekt pracovního tempa, využití metod náprav SPU, zohlednění klasifikace, snížený počet žáků ve třídě, zařazení do vhodné skupiny žáků, přehledné a strukturované prostředí, zajištění podmínek pro klidnou, samostatnou práci, pravidelný režim doplněný o prvky relaxace, komunikace a aktivní spolupráce s rodiči pro dodržení jednotného přístupu. K vhodným postupům můžeme uvést například využití struktury v učení (žák předem ví kolik dostane úkolů, co bude kdy následovat; výuka má danou strukturu, která pomáhá v orientaci; úkoly i pokyny jsou žákovi předkládány postupně, až po dokončení předchozího; u žáka posiluje samostatnost a soběstačnost), vymezení a stanovení jasně srozumitelných cílů.

8 Zelinková, O. 2009

# Žák se SVP z důvodu specifických poruch učení

#### **Podpora v oblasti digitálních technologií:**

- vzdělávací počítačové programy procvičení, fixace učiva, prezentace nové látky
- interaktivní tabule s užitím multimediálních učebnic
- využití počítače nebo jiného digitálního/multi mediálního zařízení pro
	- sestavování předloh, pracovních listů, pre zentaci textu, obrázků, trojrozměrných ob razců a tvarů, …
	- prezentaci vizuálních nebo akustických podnětů, doplňování, apod.
	- atraktivní formu zkoušení/testování
	- efektivní kombinaci se psaním do sešitu nebo vypracováním jiného úkolu
- aplikace na tabletu pomáhají
	- ke zvýšené koncentraci, motivaci k práci, pozornosti<br>• k aktivnímu zapojení do vzdělávání
	-
	- k přizpůsobení individuálním potřebámí žáka
	- k využití v motorice, koncentraci, před mětech trivia, výuce cizích jazyků apod.
	- k tvorbě vlastních výukových materiálů
	- k relaxaci
- doplnění o další pomůcky

• speciálně upravená klávesnice, joystick, stylus, hlasovací zařízení a řada dalších (Gajzlerová, L. 2014; http://www.i-sen.cz; Bendová, P., Zikl, P. 2011).

#### **Quizlet** (zdarma)

aplikace pro procvičování slovíček, pojmů a de finic s možností tvorby a sdílení vlastních pro cvičovacích setů

https://www.microsoft.com/cs-cz/store/apps/ quizlet-mobile/9nblggh4pvqz

#### **Příklady aplikací**

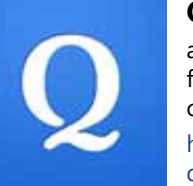

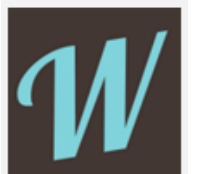

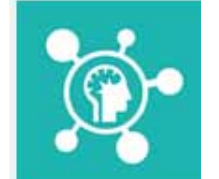

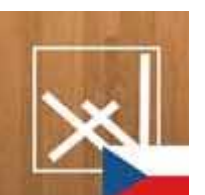

**Visual Reminders** (zdarma)

oznámení, upomínky včetně obrazu a zvuku https://www.microsoft.com/cs-cz/store/apps/ visual-reminders/9nblggh5d27b

#### **Wooky** (zdarma)

aplikace pro čtení e-booků a poslech audioknih https://www.microsoft.com/cs-cz/store/apps/ wooky-čtečka/9nblggh110bf

**Simple Mind** (zdarma) aplikace pro snadné vytváření myšlenkových map

https://www.microsoft.com/cs-cz/store/apps/ simple-mindmap/9nblgggzqrhc

#### **Hledání slov (zdarma)**

osmisměrky s možností volby obtížnosti https://www.microsoft.com/cs-cz/store/apps/ hledání-slov-čeština/9nblggh08fsf

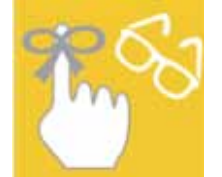

#### **Visual Timers** (zdarma)

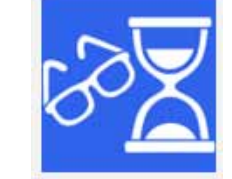

možnost nastavit časovač s různými obrázky pro různé typy činností

https://www.microsoft.com/cs-cz/store/apps/ visual-timers/9wzdncrdfcjp

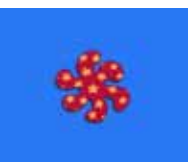

**Hippi 1** (80 Kč) aktivity na procvičení příčiny a následku https://www.microsoft.com/cs-cz/store/apps/ hippi-1/9wzdncrdcg7c

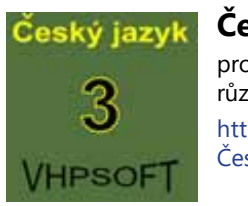

#### **Český jazyk pro 3. ročník ZŠ** (35 Kč)

procvičování pravopisu – aplikace dostupná pro různé ročníky

https://www.microsoft.com/cs-cz/store/apps/ Český-jazyk-pro-3-ročník-zŠ/9wzdncrd2l3f

#### **Bubbles & Birds** (zdarma)

cvičení jemné motoriky a pozornosti https://www.microsoft.com/cs-cz/store/games/ bubbles-birds/9wzdncrdkcx8

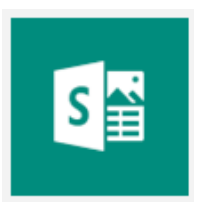

#### **Sway** (zdarma)

aplikace Microsoft Office pro vyprávění digitál ních příběhů s možností spolupráce více žáků a sdílení

https://www.microsoft.com/cs-cz/store/apps/ sway/9wzdncrd2g0j

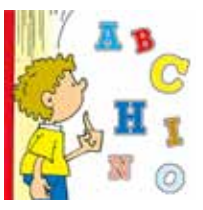

#### **Alphabet Song** (zdarma)

výuka anglické abecedy

https://www.microsoft.com/en-us/store/apps/ alphabet-song/9wzdncrdpcl4

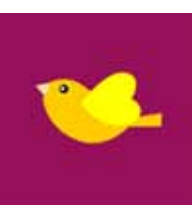

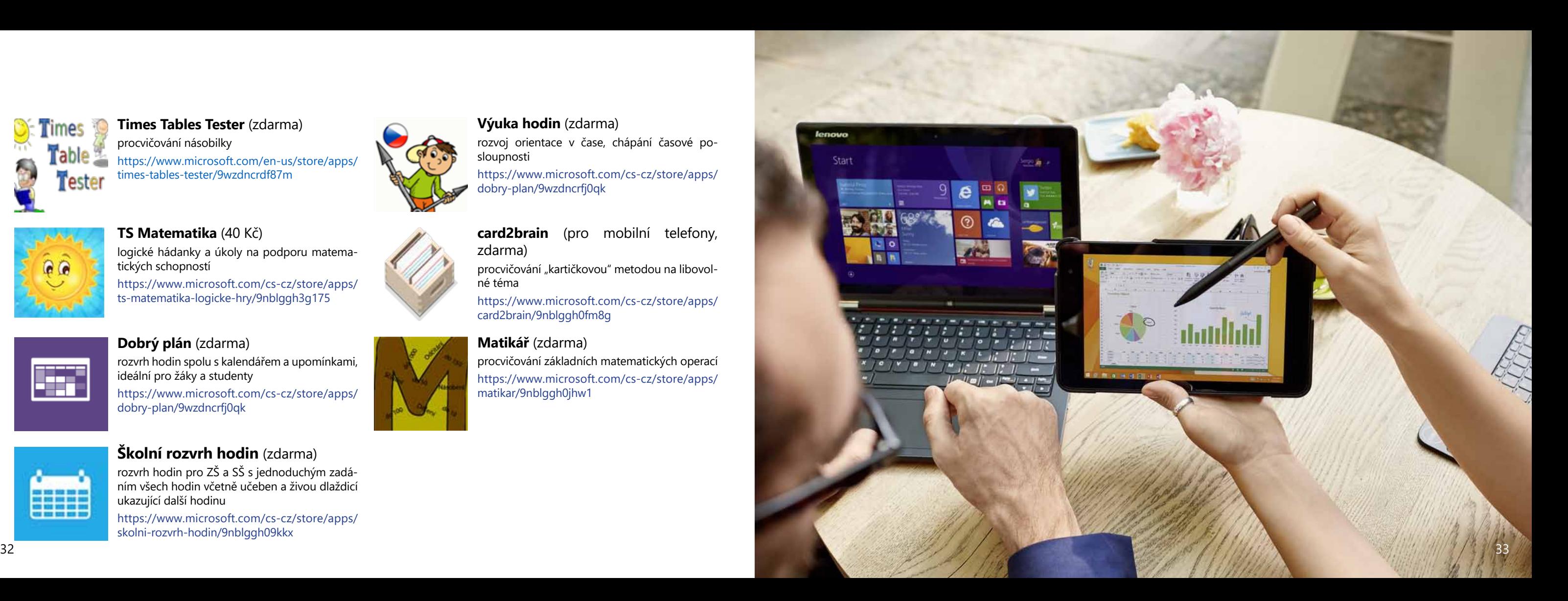

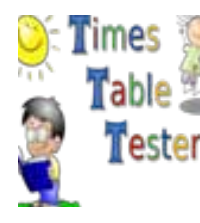

#### **Times Tables Tester** (zdarma) procvičování násobilky https://www.microsoft.com/en-us/store/apps/ times-tables-tester/9wzdncrdf87m

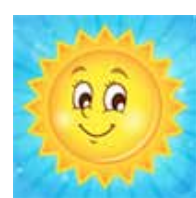

**Výuka hodin** (zdarma) rozvoj orientace v čase, chápání časové po sloupnosti

https://www.microsoft.com/cs-cz/store/apps/ dobry-plan/9wzdncrfj0qk

#### **TS Matematika** (40 Kč)

logické hádanky a úkoly na podporu matema tických schopností

rozvrh hodin pro ZS a SS s jednoduchým zadáním všech hodin včetně učeben a živou dlaždicí ukazující další hodinu

https://www.microsoft.com/cs-cz/store/apps/ ts-matematika-logicke-hry/9nblggh3g175

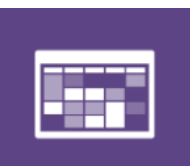

#### **Dobrý plán** (zdarma)

procvičování "kartičkovou" metodou na libovolné téma

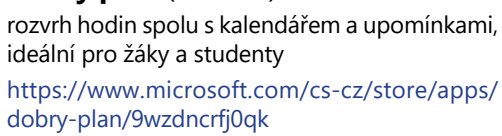

# em

#### **Školní rozvrh hodin** (zdarma)

https://www.microsoft.com/cs-cz/store/apps/ skolni-rozvrh-hodin/9nblggh09kkx

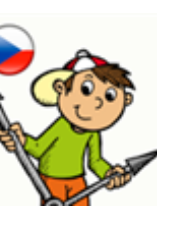

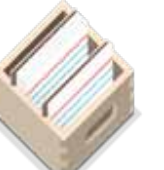

**card2brain** (pro mobilní telefony, zdarma)

https://www.microsoft.com/cs-cz/store/apps/ card2brain/9nblggh0fm8g

#### **Matikář** (zdarma)

procvičování základních matematických operací https://www.microsoft.com/cs-cz/store/apps/ matikar/9nblggh0jhw1

Lehké mentální postižení (LMP) nebo také lehká mentální retardace (LMR) patří do skupiny mentálního postižení, které je charakteristické celkovým snížením úrovně rozumových schopností (schopnost myslet, učit se a přizpůsobovat svému okolí), ke kterému dochází v průběhu vývoje jedince ve všech složkách jeho osobnosti – duševní, tělesné i sociální<sup>9</sup>. Nejvýraznějším rysem je trvale narušená poznávací schopnost, která se projevuje nejnápadněji především v procesu učení. Možnosti výchovy a vzdělávání jsou omezeny v závislosti na stupni postižení a je třeba brát na zřetel některé jejich charakteristické zvláštnosti. Přesto statistiky MŠMT dokazují, že z celkového počtu 43 352 integrovaných žáků (asi 9 % ze všech žáků) v roce 2013/14 jsou 3 % žáků s mentálním postižením, a jedná se o čtvrtý nejčastější typ žáků v individuální integraci (předchází ji žáci s autismem, vadami řeči a vývojovými poruchami – specifické poruchy učení, poruchy chování a emocí). Žáci s LMR mají konkrétní mechanické myšlení, omezenou schopnost logického myšlení, zhoršenou paměť (zapamatování a vybavení nové informace), váznou kognitivní procesy analýzy a syntézy, dochází k lehkému opoždění hrubé i jemné motoriky a poruše pohybové koordinace. U jedinců s LMR je velmi důležité propojení učení s praktickým životem, aby se mohli vše učit na základě vlastních zkušeností. Za vyučování se tedy považuje vše, co se ve škole odehrává, nejen doba výuky. Důležitá je diagnostika kognitivní úrovně, která je rozhodující pro úpravu prostředí, zařazení do vzdělávacího proudu, volbu speciálních učebních metod a výběr učiva.

U žáků se středně těžkým a těžkým mentálním postižením jsou individuální potřeby ovlivněny osobnostním vývojem. Učivo je ve vzdělávacích oblastech a oborech redukováno na osvojení základních dovedností, prakticky zaměřených činností a pracovních dovedností. Pro rozvoj a podporu komunikace využíváme znakové řeči, hláskové řeči, anebo komunikaci pomocí obrázků, symbolů<sup>10</sup>. I v této kategorii osob mají digitální technologie nezastupitelnou roli.

# Žák se SVP z důvodu mentálního postižení (se zaměřením na žáky s lehkým mentálním postižením)

<sup>9</sup> Dolejší M. 1978; srov. Švarcová, I. 2003 10 Vítková, M. 2006

#### **Podpora v oblasti digitálních technologií:**

- počítač a další digitální technologie jsou přirozenou součástí vzdělávacího procesu
- využití vzdělávacích programů (pro žáky velmi atraktivní)
	- důležitá možnost individuálního přizpůso bení dovednostem a schopnostem žáka
- využití mobilních dotykových technologií, přede -
- vším tabletů
	- mobilita
	-
	- jednoduchost a intuitivní ovládání aplikace s vysokým stupněm přizpůsobení
- digitalizace obrázků, postupů, pracovních čin ností
- tvorba jednoduchých návodů
- komunikátory, alternativně přizpůsobené pro gramy ovládané pomocí jednoduchých adap térů a spínačů, či jiných ovládacích prvků (Big Point, BIGmack, Buddy Button, Big Buddy Button; http://www.petit-os.cz/)
- velk á škála nabídky i v dalších oblastech rozvoje žáka – doplnění k výuce

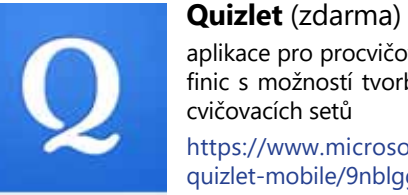

#### aplikace pro procvičování slovíček, pojmů a de finic s možností tvorby a sdílení vlastních pro -

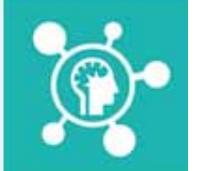

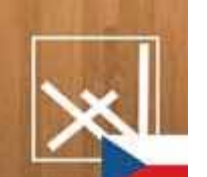

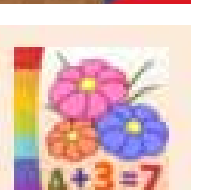

https://www.microsoft.com/cs-cz/store/apps/ quizlet-mobile/9nblggh4pvqz

#### **Simple Mind** (zdarma)

aplikace pro snadné vytváření myšlenkových map

https://www.microsoft.com/cs-cz/store/apps/ simple-mindmap/9nblgggzqrhc

#### **Hledání slov** (zdarma)

osmisměrky s možností volby obtížnosti https://www.microsoft.com/cs-cz/store/apps/ hledání-slov-čeština/9nblggh08fsf

#### **Příklady aplikací**

**Hippi 1** (80 Kč) aktivity na procvičení příčiny a následku https://www.microsoft.com/cs-cz/store/apps/ hippi-1/9wzdncrdcg7c

#### **Color by Numbers** (zdarma)

procvičování počítání pomocí obrázků a jejich vybarvování

http://apps.microsoft.com/windows/cs-cz/ app/4238bc45-7b5f-48c7-9f2d-cc40a9a3830c

#### **Fireworks Tap** (zdarma) ohňostroje vytvářené dotykem

http://apps.microsoft.com/windows/cs-cz/app/ c9cbcbaf-2ba9-4ccc-a95c-e35a9a52486a

## **Mariquita** (Zdarma)

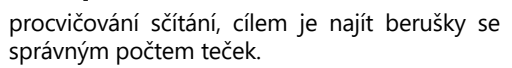

https://www.microsoft.com/cs-cz/store/apps/ mariquita/9wzdncrdg1rb

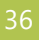

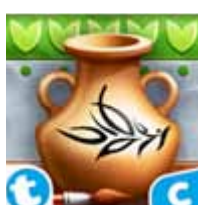

#### **Pottery Maker** (zdarma)

aplikace, ve které si žáci mohou vytvořit a ozdo bit hliněné vázy

https://www.microsoft.com/cs-cz/store/apps/ my-playhome-lite/9wzdncrdl5jv

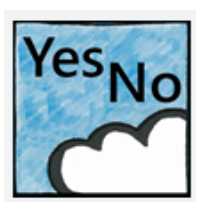

#### **Yes No** (25 Kč)

jednoduchá aplikace pro komunikaci

Ano/Ne/Nevím

https://www.microsoft.com/cs-cz/store/apps/ yes-no/9nblgggzkfm3

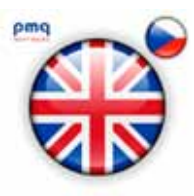

#### **Anglická slovíčka** (zdarma)

výuka anglických slovíček pomocí obrázků

https://www.microsoft.com/cs-cz/store/apps/ anglick%C3%A1-slov%C3%AD%C4%8Dka/9n blggh1j3vn

**Abeceda pro děti** (zdarma)

hry zaměřené na procvičování písmen a čtení slov

https://www.microsoft.com/cs-cz/store/games/ abeceda-pro-deti/9wzdncrdkbtf

Americký psychiatr Leo Kanner již v roce 1943 konstatoval, že jím pozorované dítě žije ve vlastním světě. Dnes je považován za prvního, kdo popsal autismus. V dnešní době se pro označení autismu používá termín **poruchy**  autistického spektra (PAS), jako pervazivní vývojová porucha<sup>11</sup>. Pervazivní, neboli "všepronikající" vývojová porucha, je taková, která **záporně mění celou osobnost a psychosociální úroveň dítěte**, což mu zabraňuje úspěšně se adaptovat ve společnosti. K dalším takovým poruchám se řadí např. Dětský autismus, Rettův syndrom a Aspergerův syndrom. Důležité je, že se nejedná o druh mentální retardace. U Aspergerova syndromu a vysoce funkčního autismu se přidružené mentální postižení nevyskytuje. Dalším charakteristickým kritériem autismu je triáda příznaků, ke kterým řadíme neschopnost vzájemné společenské interakce, neschopnost komunikace a omezený, stereotypně se opakující repertoár zájmů a aktivit (narušená představivost – imaginace).

# Žák se SVP z důvodu poruch autistického spektra

K nejrozšířenějším metodám práce a komunikace dnes patří TEACCH program (Treatment and Education of Autistic and Communication Handicapped Children – péče a vzdělávání dětí s autismem a dětí s problémy v komunikaci) od Ericha Schoplera a Roberta Reichlera, který je založen na principu individualizace, strukturalizace a vizualizace. K uvedeným principům velmi přispívá použití digitálních technologií. To pramení i z obecného zájmu jedinců s autismem o počítačová/multimediální zařízení. Důležitým kritériem však zůstává, zda žák s PAS přijme tablet či jiné mobilní počítačové zařízení za svůj/svého pomocníka. Tablet se pro ně stává často prostředkem komunikace (případně alternativní nebo augmentativní /podporující/ komunikace), ale také pomůckou pro pochopení některých situací běžného života. Učiteli se otevře široká škála možností jak s tabletem vhodným způsobem pracovat zejména při znázorňování denního režimu.

11 Švarcová, I. 2003

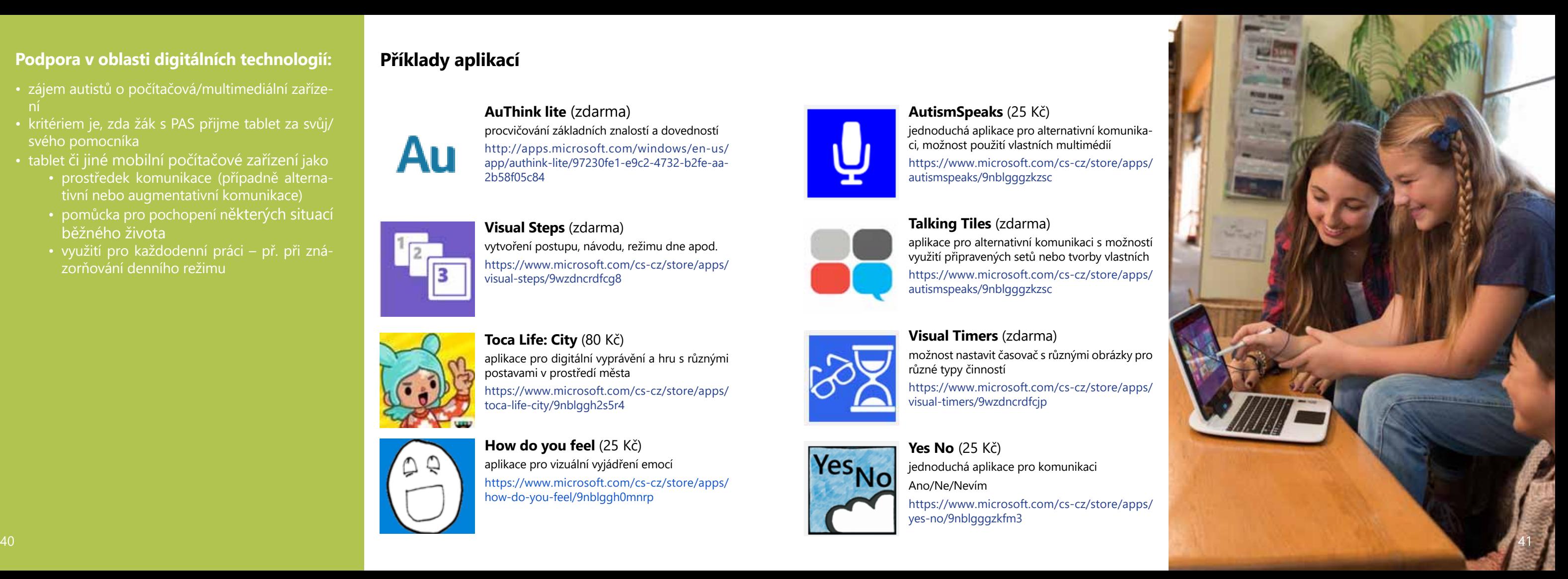

#### **Podpora v oblasti digitálních technologií:**

- zájem autistů o počítačová/multimediální zaříze-
- kritériem je, zda žák s PAS přijme tablet za svůj/ svého pomocníka
- tablet či jiné mobilní počítačové zařízení jako
	- prostředek komunikace (případně alterna tivní nebo augmentativní komunikace)
	- pomůcka pro pochopení některých situací běžného života
	- využití pro každodenní práci př. při zná zorňování denního režimu

#### **AuThink lite** (zdarma)

procvičování základních znalostí a dovedností http://apps.microsoft.com/windows/en-us/ app/authink-lite/97230fe1-e9c2-4732-b2fe-aa - 2b58f05c84

#### **Visual Steps** (zdarma)

vytvoření postupu, návodu, režimu dne apod. https://www.microsoft.com/cs-cz/store/apps/ visual-steps/9wzdncrdfcg8

#### **Toca Life: City** (80 Kč)

aplikace pro digitální vyprávění a hru s různými postavami v prostředí města

https://www.microsoft.com/cs-cz/store/apps/ toca-life-city/9nblggh2s5r4

#### **Příklady aplikací**

### **AutismSpeaks** (25 Kč)

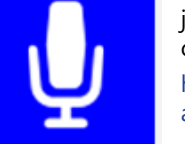

jednoduchá aplikace pro alternativní komunika ci, možnost použití vlastních multimédií https://www.microsoft.com/cs-cz/store/apps/ autismspeaks/9nblgggzkzsc

#### **How do you feel** (25 Kč)

aplikace pro vizuální vyjádření emocí https://www.microsoft.com/cs-cz/store/apps/ how-do-you-feel/9nblggh0mnrp

**Visual Timers** (zdarma) možnost nastavit časovač s různými obrázky pro různé typy činností

https://www.microsoft.com/cs-cz/store/apps/ visual-timers/9wzdncrdfcjp

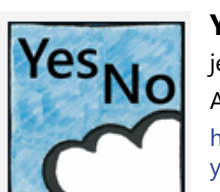

#### **Talking Tiles** (zdarma)

aplikace pro alternativní komunikaci s možností využití připravených setů nebo tvorby vlastních https://www.microsoft.com/cs-cz/store/apps/ autismspeaks/9nblgggzkzsc

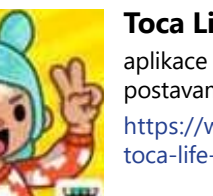

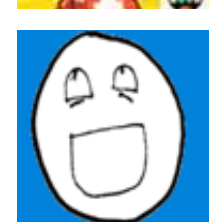

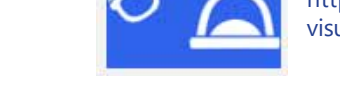

**Yes No** (25 Kč) jednoduchá aplikace pro komunikaci Ano/Ne/Nevím

https://www.microsoft.com/cs-cz/store/apps/ yes-no/9nblgggzkfm3

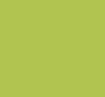

Poruchy chování jsou charakteristické takovými projevy jedince, které se vymykají přiměřenému chování dané věkové a sociokulturní skupiny (podle normy dané společnosti). K těm nejvýraznějším řadíme **malou stabilitu chování a negativní ladění vztahů ke druhým i k sobě samému**<sup>12</sup>. U jedinců s poruchami chování, se syndromem hyperaktivity (ADHD), popřípadě̌ u žáků s edukativními problémy se setkáváme vlivem neustálých konfliktů, napětí a stresu, s ochuzením o mnohé příležitosti k uspokojivým sociálním interakcím a k sebeuspokojení. I proto se pedagogové často setkávají se silnými emočními výkyvy a impulzivitou. Časté je i opakované chování a názory žáka, které jsou v rozporu s pravidly třídy, společnosti. Jedním z největších determinujících faktorů, který může zařadit žáka do jmenovaných "skupin", je sociálně znevýhodněné prostředí. Jedná se o skupinu dětí ohroženou poruchou emocí nebo chování a dětí s nařízenou ústavní výchovou nebo uloženou ochrannou výchovou.

V oblasti vzdělávání se u těchto žáků snažíme o rozšíření schopností a podnětů k emocionálním prožitkům a sociálnímu jednání. Pomocí intenzivní spolupráce (např. na řadě projektů) se snažíme o rozvoj vnímání vlastních a cizích pocitů, kooperaci a sebeovládání, myšlení, jednání, řešení konfliktů a podporu vnější i vnitřní motivace k učení13. K podmínkám patří specificky upravené třídy umožňující skupinové vyučování, zřízení odpočinkového koutu pro relaxaci a individuální práci, nadstandardní vybavení pro sport a volný čas a zjištění vhodné dopravy žáků do školy, aby bylo dostatečně zamezeno možnostem případného záškoláctví. Žáci s poruchami chování jsou však i velkou rizikovou skupinou ovlivňovanou negativními vlivy, vzory, anonymitou internetu a řadou negativních sociálních skupin. Nevhodné a nekontrolované využívání digitálních technologií může mít u těchto žáků negativní dopad na jejich celkovou osobnost a posilovat nežádoucí chování.

12 Train, A. 1997 13 Vojtová, V. 2010

# Žák se SVP z důvodu poruch chování

#### **Podpora v oblasti digitálních technologií:**

- důraz na účelné využití počítače, internetu a sociálních skupin
- využití spolupráce a možností osobnostního roz-
- voje digitální zařízení jako motivace žáka (přijít do školy, plnit pracovní pokyny)
- tablety a další mobilní dotyková zařízení
	- prostředek posílení koncentrace a pozor nosti
	- zvýšená snaha započatý úkol dokončit
- aplikace
	- zaměření na oblast sociálních dovedností nebo emocí
	- zvládání pracovních návyků, povinností
	- posilování sebehodnocení, sebevědomí

#### **Příklady aplikací**

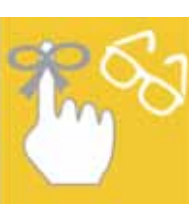

**Visual Reminders** (zdarma)

oznámení, upomínky včetně obrazu a zvuku https://www.microsoft.com/cs-cz/store/apps/

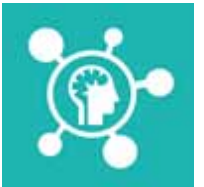

visual-reminders/9nblggh5d27b

#### **Visual Timers** (zdarma) možnost nastavit časovač s různými obrázky pro různé typy činností https://www.microsoft.com/cs-cz/store/apps/ visual-timers/9wzdncrdfcjp

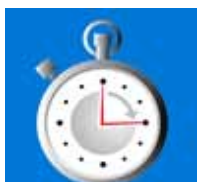

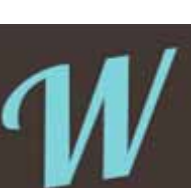

**Visual Timer** (35 Kč) odpočítávání s vizuální animací

https://www.microsoft.com/cs-cz/store/apps/

visual-timer/9nblggh0dlwm

#### **Wooky** (zdarma) aplikace pro čtení e-booků a poslech audioknih https://www.microsoft.com/cs-cz/store/apps/ wooky-čtečka/9nblggh110bf

#### **Simple Mind** (zdarma)

aplikace pro snadné vytváření myšlenkových map

https://www.microsoft.com/cs-cz/store/apps/ simple-mindmap/9nblgggzqrhc

# **Visual Steps** (zdarma)

vytvoření postupu, návodu, režimu dne apod. https://www.microsoft.com/cs-cz/store/apps/ visual-steps/9wzdncrdfcg8

#### **Angels Among Us** (zdarma)

žáci mají za úkol všímat si ve svém okolí pří kladných dobrých skutků a zaznamenávat je do mapy

https://www.microsoft.com/cs-cz/store/apps/ angels-among-us/9nblggh0f2zj

#### **Kids Reward Chart** (zdarma)

zpětná vazba o chování dítěte realizovaná for mou udělování hvězdiček

https://www.microsoft.com/cs-cz/store/apps/ kids-reward-chart/9wzdncrfjd91

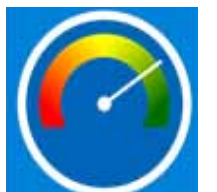

-11

#### **Behave-O-Meter** (zdarma)

názorná zpětná vazba o jednotlivých paramet rech chování dítěte

https://www.microsoft.com/cs-cz/store/apps/ kids-reward-chart/9wzdncrfjd91

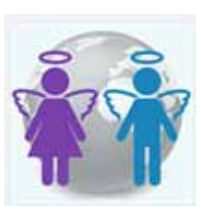

Žáci s tělesným postižením se za předpokladu odstranění bariér a vytvoření vhodných podmínek mohou bez problémů vzdělávat v inkluzivní – běžné škole všech typů a stupňů. I když se jedná o heterogenní skupinu žáků, která je charakteristická společným znakem – **omezení pohybu**, nejedná se pouze o vliv na motorické funkce a koordinaci, ale o **postižení ovlivňující celou osobnost dítěte**. Mezi pohybem a vnímáním existuje velmi úzká vazba a jeho omezení vede ke změně v oblasti vnímání. Žáci s pohybovým postižením jsou omezeni ve svých možnostech získávat vlastní zkušenosti z prostředí, poznávat ho a optimálně se rozvíjet.

Zvláště u této skupiny jedinců musíme dbát na odstranění bariér (stavebních, technologických, materiálních apod.), využití služeb osobní asistence (fyzická pomoc, psychická pomoc zejména v oblastech sebeobsluhy, osobní hygieny a stravování) a pedagogické asistence (asistence související s nezbytně nutnou kompenzací znevýhodnění v oblasti výchovy a vzdělání), ale i na podmínky potřebné pro kvalitní vzdělávání. Základem je usnadnění a umožnění každodenních činností, pohybu ve škole s důrazem na soběstačnost, schopnost spolupráce, osobní zkušenost ve všech životních oblastech, sebeobsluhu a podporu pro budoucí zajištění vlastního života ve většinové společnosti. Důležité jsou především pomůcky umožňující běžný kontakt a pohyb s vrstevníky bez postižení apod.

Kromě umožnění bezbariérového pohybu je nutné zajištění vhodných didaktických pomůcek, pomůcek pro rozvoj manuálních dovedností, psaní a kreslení, pro tělesnou výchovu a relaxaci, kompenzační a technické pomůcky, včetně digitálních technologií. Zejména u jedinců s tělesným postižením najdeme velmi širokou škálu různých pomůcek z této oblasti.

# Žák se SVP z důvodu tělesného postižení (včetně žáků dlouhodobě nemocných a se zdravotním znevýhodněním)

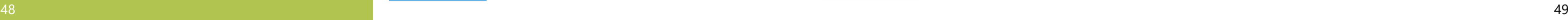

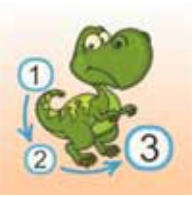

#### **Podpora v oblasti digitálních technologií: Příklady aplikací**

- elektrické vozíky, diktafony, programy přepisující mluvené slovo
- počítače, počítačové programy, komunikátory
- ovladače a alternativně přizpůsobené ovládací prvky počítače, nebo ovládání počítače bez po moci rukou
- tablety a další mobilní dotyková zařízení
	- on-line propojení s kmenovou třídou
	- e-mailová komunikace
	- virtuální prostředí (virtuální třídy), cloudová úložiště edukačního materiálu
	- aplikace provázané s komunikačními pro gramy, např. e-mailovým klientem
	- aplikace s vhodným ovládáním i pro jedince s omezenými motorickými či jinými schop nostmi
	-
	- aplikace s cílem opakování učiva propojování znalostí, podmětů do reálného světa (přenášení virtuální reality do reality vlastní)
	- prvek relaxace

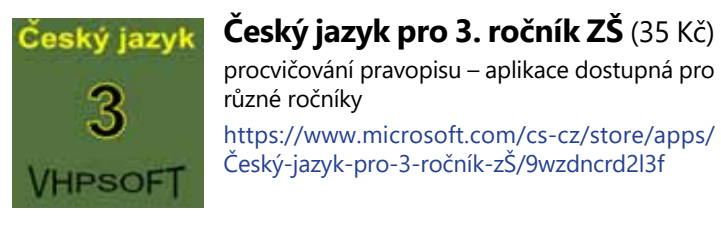

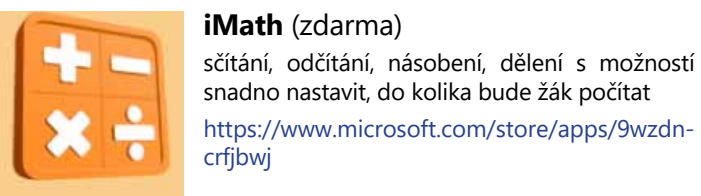

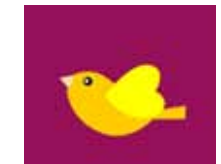

#### **Bubbles & Birds** (zdarma) cvičení jemné motoriky a pozornosti https://www.microsoft.com/cs-cz/store/games/ bubbles-birds/9wzdncrdkcx8

#### **Skype** (zdarma)

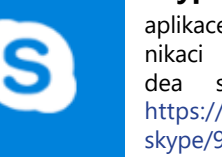

aplikace umožňující mimo jiné komu nikaci ve formě textu, audia nebo vi s dlouhodobě nemocným žákem https://www.microsoft.com/cs-cz/store/apps/ skype/9wzdncrfj364

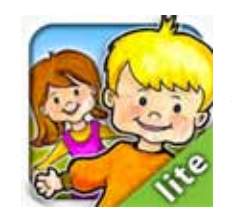

#### **Fireworks Tap** (zdarma) ohňostroje vytvářené dotykem http://apps.microsoft.com/windows/cs-cz/app/ c9cbcbaf-2ba9-4ccc-a95c-e35a9a52486a

#### **My playHome** (zdarma)

povídání o rodině a domácnosti, rozvoj slovní zásoby, pravolevá orientace, prostorová před stavivost

https://www.microsoft.com/cs-cz/store/apps/ my-playhome-lite/9wzdncrdl5jv

#### **M8! - Mind Map** (zdarma)

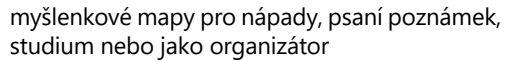

https://www.microsoft.com/cs-cz/store/apps/ simple-mindmap/9nblgggzqrhc

#### **Dinosaurs - Connect the Dots and Add Colors** (zdarma)

cvičení jemné motoriky, sousledné řady

https://www.microsoft.com/cs-cz/store/apps/ dinosaurs-connect-the-dots-and-add-color s/9wzdncrdjzv1

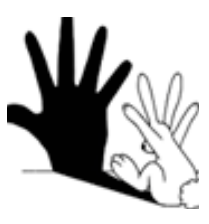

#### **Hand Shadows** (zdarma)

cvičení jemné motoriky za využití hry světla a stínů

https://www.microsoft.com/cs-cz/store/apps/ hand-shadows/9nblggh081f4

#### **Sway** (zdarma)

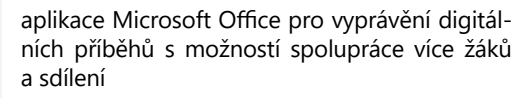

https://www.microsoft.com/cs-cz/store/apps/ sway/9wzdncrd2g0j

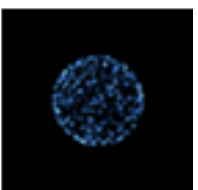

S볼

Pokud hovoříme o jedincích z minoritních menšin (odlišných kultur), mohou se setkat s obtížemi způsobenými vli vem rodiny a jejími kulturními vzorci nebo jazykovou odlišností. Těžkosti činí žákům **nedostatečná znalost jazyka, neznalost zvyklostí, tradic a hodnot českého kulturního prostředí**. V případě žáků pocházejících z nepodnětného prostředí, s nízkým socio-ekonomickým postavením (odlišné životní podmínky) mluvíme o žácích ohrožených sociálně patologickými jevy. U národnostních menšin je důležité si uvědomit, že děti vyrůstají v odlišném kulturním i jazykovém prostředí, s ji nými hodnotami rodiny/komunity, jiným přístupem rodiny ke vzdělání a důležitosti vzdělání apod. Velké odlišnosti najdeme již v předškolním vzdělávání v rodině (jiný přístup k dítěti, v některých případech až nepodnětné prostředí),

i proto se setkáváme např. s nedostatkem motivace k učení, špatnou soustředěností, nesamostatností a krátkodo bou pozorností. Pozitivně naopak můžeme využít oblasti, ve kterých dítě vyniká (př. pro motivaci, práci s tématy, o které má žák zájem apod.), aby byla škola pro dítě zajímavá a podnětná. Žáci se potýkají s problémy s českým jazykem, který často není v rodině jako jazyk primární a bojují od začátku s jazykovou bariérou (nutnost posílení řečového vývoje, slovní zásoby, porozumění obsahu jednotlivých slov).

tak lépe přijmou "za svou".<br>V současné společnosti je přístup k technologiím a schopnost adaptace a tvorby znalostí s využitím informačních<br>a komunikačních technologií zásadní otázkou sociální inkluze. Od diskuse existence (mezi lidmi, kteří mají a kteří nemají přístup k technologiím) se posouváme k aktivitám, které podporují efektivní in tegraci technologií do života komunit, institucí a společností. Důležitější než stálý fyzický přístup k počítači a kvalitní připojení k internetu je schopnost lidí zapojit tyto technologie smysluplně do aktivit společnosti.

V oblasti vzdělávání zaujímá hlavní postavení ve speciálních přístupech učitel, který by měl na základě individuál ních znalostí o žákovi a jeho rodině volit vhodné přístupy, techniky a metody práce a podporovat pozitivní, vstřícné a přátelské prostředí třídy. Učitel by měl mít základní znalosti o etniku a kultuře žáků etnické menšiny, které by měl využít ve prospěch vytváření pozitivního klima třídy. Velký důraz je kladen na přísnou spravedlnost, tzv. prosociál ní<sup>14</sup> charakter řešení obtíží žáků ve výchovně-vzdělávacím procesu a respekt k odlišným emočním reakcím. Tomu přispívá i důležitost učení schopnosti předcházení a konstruktivnímu řešení konfliktů, které ve třídě mohou vznikat. Žákům je potřeba vytvářet prostředí, kde se budou cítit bezpečně, kde budou pracovat v příznivé atmosféře a školu

# Žák se SVP z důvodu odlišných kulturních a životních podmínek (sociální znevýhodnění)

<sup>14</sup> Vede k pomoci druhému člověku či lidem za využití navázaných pozitivních sociálních vztahů, opravdové, upřímné komunikace

Z perspektivy sociální inkluze ve škole mají **největší smysl** činnosti**, ve kterých mohou žáci technologie využívat v situacích blízkých běžnému životu** (vyhledávání praktických informací na internetu, používání jízdních řádů, map, překladačů, databází, komunikace s úřady apod.). Mezi významné projekty v oblasti sociální inkluze a multikulturní výchovy patří eTwinning, v jehož rámci žáci komunikují s vrstevníky z jiných partnerských škol z celého světa a to prostřednictvím digitálních technologií. Jednotlivým žákům pak mohou technologie pomáhat v individuálním doučování, rozvoji slovní zásoby a získání potřebných informací o kultuře společnosti, do které se integrují.

K podmínkám vzdělávání patří důležitost stejných šancí, rozvoj individuálních předpokladů, individuální nebo skupinová podpora (doučování, vrstevnické učení), využití aktivizačních metod práce (diskuse, spolupráce, brainstorming, …) asistent pedagoga, přípravné třídy, specifické učebnice a materiály (tvorba vlastních materiálů), práce s internetem, snížený počet žáků ve třídě, pravidelná komunikace, posilování sociální skupiny, zpětná vazba a spolupráce s poradenskými odborníky.

#### **Podpora v oblasti digitálních technologií:**

- práce s internetem
	- praktické aplikace pro využití v běžných situacích: jízdní řády, slovníky, jazykové překladače, mapy, dětské portály atp.
	- seznamování s novým prostředím, sociálními situacemi
	- využití výukových materiálů určených pro potřeby konkrétního žáka
- interaktivní tabule
	- posílení názornosti prostřednictvím multimediálních formátů (video, audio, text, animace atp.)
	- prezentace výstupů
- tablety a další mobilní dotyková zařízení
- skupinová i individualizovaná práce
	- aktivizace v hodině, motivace
	- aplikace pro posílení výuky českého jazyka, řečového vývoje, slovní zásoby
	- aplikace rozvoje tzv. školských dovedností (obdobně jako u žáků s SPU – koncentrace pozornosti, rozumové schopnosti, slovní zásoba apod.)
	- simulace životních situací, řešení problémů
	- diferenciace výuky, úkolů, cvičení.

#### **Příklady aplikací**

#### **My playHome** (zdarma)

povídání o rodině a domácnosti, rozvoj slovní zásoby, pravolevá orientace, prostorová představivost

https://www.microsoft.com/cs-cz/store/apps/ my-playhome-lite/9wzdncrdl5jv

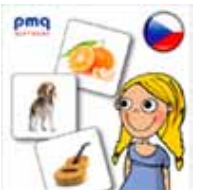

#### **Výukové kartičky** (zdarma)

ucelená řada výukových kartiček pro rozvoj slovní zásoby

https://www.microsoft.com/cs-cz/store/games/ vyukove-karticky/9wzdncrdkbtb

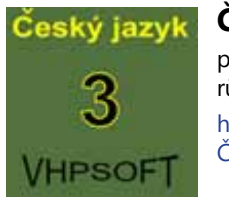

#### **Český jazyk pro 3. ročník ZŠ** (35 Kč)

procvičování pravopisu – aplikace dostupná pro různé ročníky

https://www.microsoft.com/cs-cz/store/apps/ Český-jazyk-pro-3-ročník-zŠ/9wzdncrd2l3f

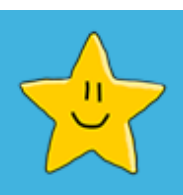

#### **Kids Reward Chart** (zdarma)

zpětná vazba o chování dítěte realizovaná formou udělování hvězdiček

https://www.microsoft.com/cs-cz/store/apps/ kids-reward-chart/9wzdncrfjd91

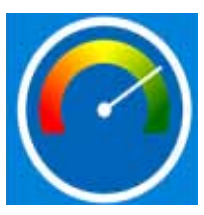

#### **Behave-O-Meter** (zdarma)

názorná zpětná vazba o jednotlivých parametrech chování dítěte

https://www.microsoft.com/cs-cz/store/apps/ kids-reward-chart/9wzdncrfjd91

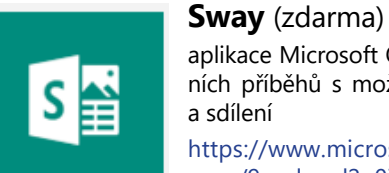

aplikace Microsoft Office pro vyprávění digitálních příběhů s možností spolupráce více žáků a sdílení

https://www.microsoft.com/cs-cz/store/apps/ sway/9wzdncrd2g0j

U zmíněné kategorie žáků je vzdělávání uskutečňováno nejčastěji změnou organizace výuky, metod a forem práce realizovaných v rámci kompetencí učitele. Důraz je kladen na podnětné, bezpečné prostředí, zapojení a soudržnost mezi žáky. U této kategorie můžeme hledat přístupné formy využití mimořádného nadání pomocí digitálních technologií.

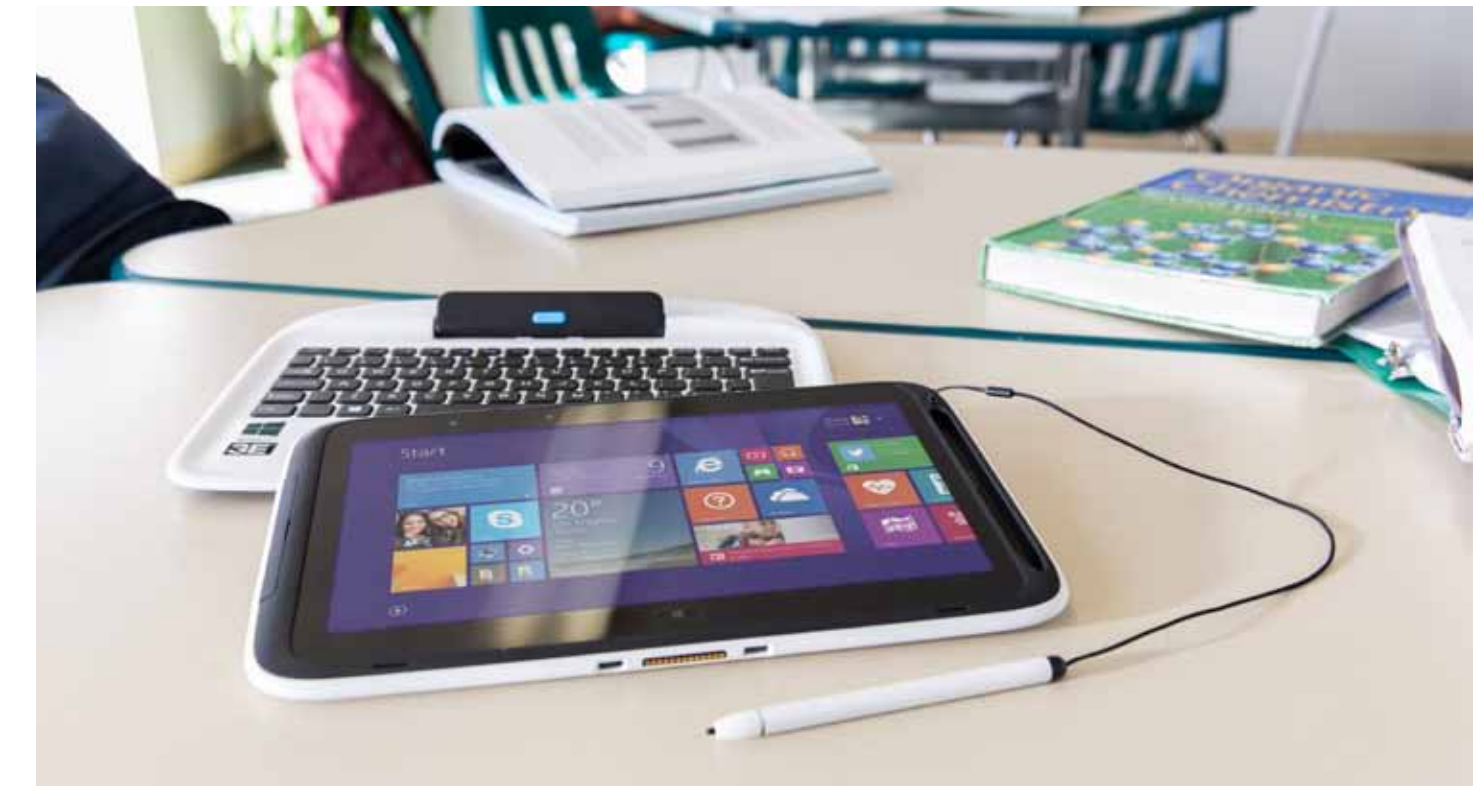

# Žák se SVP z důvodu nadání (včetně mimořádného nadání)

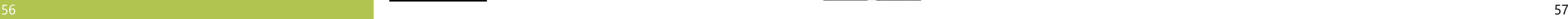

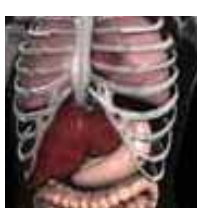

#### **Podpora v oblasti digitálních technologií:**

- zpracování představ, návrhů předmětů, programů, webových prezentací
- tvorba prezentačních materiálů, seminárních pra-
- cí a studií na určité zadané téma aplikace pro efektivní využití času v hodině a adekvátní přizpůsobení (zvýšení/snížení) požadavků
- počítač, digitální fotoaparát, digitální kamera
- preparační soupravy digitálně zpracované modely
- digitální mapy, globus, modely vesmírných těles
- přístupy do databází; encyklopedie; slovníky
- výukový software
- tablet a další mobilní dotyková zařízení
- jako vstupní (za využití dalšího vybavení) nebo výstupní zařízení
- využití vestavěných čidel a přídavných měřících zařízení

#### **Příklady aplikací**

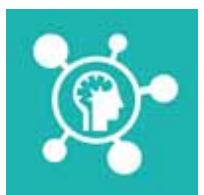

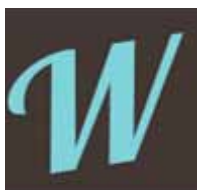

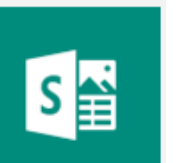

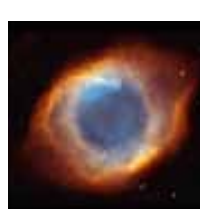

#### **Back in Time** (192 Kč) **Rack in Time**

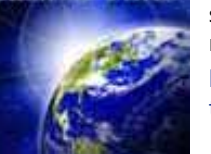

**Slovník cizích slov** (zdarma) vyhledávání významu cizích slov https://www.microsoft.com/cs-cz/store/apps/ slovnik-cizich-slov/9nblggh08x84

#### **Fyzika** (zdarma)

základní výpočty fyzikálních veličin pomocí spe ciálních kalkulaček, seznam veličin a základní teorie

https://www.microsoft.com/cs-cz/store/apps/ fyzika/9nblggh08m3j

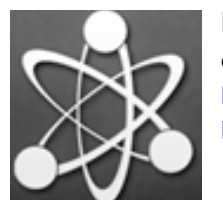

**Periodická soustava prvků** (zdarma) česká verze periodické soustavy prvků https://www.microsoft.com/cs-cz/store/apps/ periodicka-soustava-prvku/9nblggh09s7h

#### **Simple Mind** (zdarma)

aplikace pro snadné vytváření myšlenkových map

https://www.microsoft.com/cs-cz/store/apps/ simple-mindmap/9nblgggzqrhc

#### **Wooky** (zdarma)

aplikace pro čtení e-booků a poslech audioknih https://www.microsoft.com/cs-cz/store/apps/ wooky-čtečka/9nblggh110bf

seznámení s historií a poznáváním planety, ves míru a lidstva

https://www.microsoft.com/en-us/store/apps/ tour-the-universe/9wzdncrfj9q6

## Cizí slova

#### **Tour The Universe** (zdarma)

poznávání vesmíru, planet, hvězd a galaxií https://www.microsoft.com/en-us/store/apps/ tour-the-universe/9wzdncrfj9q6

animace k mechanickým principům, práce strojů https://www.microsoft.com/cs-cz/store/apps/ periodicka-soustava-prvku/9nblggh09s7h

#### **Anatomy 3D - Organs** (80 Kč)

3D modely lidského těla https://www.microsoft.com/cs-cz/store/apps/ anatomy-3d-organs/9nblggh0jn20

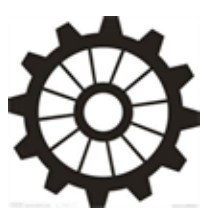

#### **Mechanical Principles** (zdarma)

#### **Sway** (zdarma)

aplikace Microsoft Office pro vyprávění digitál ních příběhů s možností spolupráce více žáků a sdílení

https://www.microsoft.com/cs-cz/store/apps/ sway/9wzdncrd2g0j

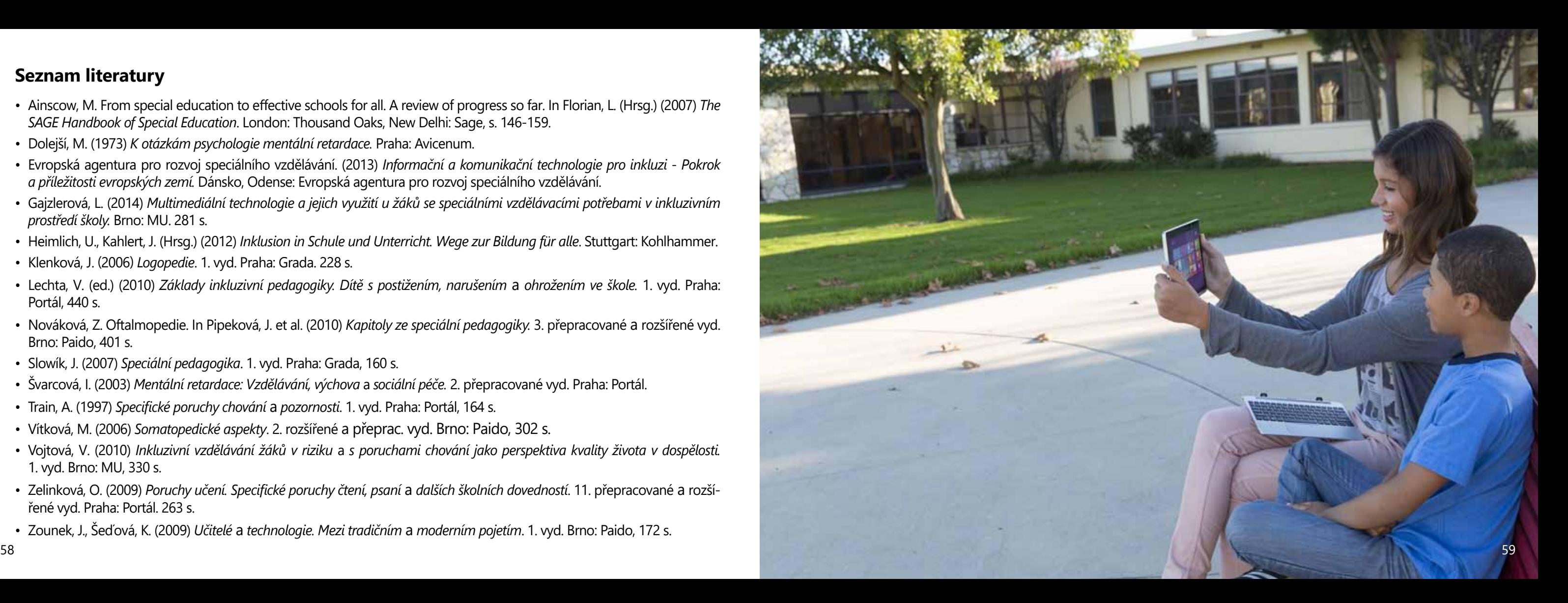

#### **Seznam literatury**

- Ainscow, M. From special education to effective schools for all. A review of progress so far. In Florian, L. (Hrsg.) (2007) *The SAGE Handbook of Special Education*. London: Thousand Oaks, New Delhi: Sage, s. 146-159.
- Dolejší, M. (1973) *K otázkám psychologie mentální retardace.* Praha: Avicenum.
- · Evropská agentura pro rozvoj speciálního vzdělávání. (2013) Informační a komunikační technologie pro inkluzi Pokrok<br>a příležitosti evropských zemí. Dánsko, Odense: Evropská agentura pro rozvoj speciálního vzdělávání.<br>G
- *prostředí školy.* Brno: MU. 281 s.
- Heimlich, U., Kahlert, J. (Hrsg.) (2012) *Inklusion in Schule und Unterricht. Wege zur Bildung für alle*. Stuttgart: Kohlhammer.
- 
- Klenková, j. (2006) *Logopedie*. 1. vyd. Praha: Grada. 228 s. Lechta, V. (ed.) (2010) *Základy inkluzivní pedagogiky. Dítě s postižením, narušením*<sup>a</sup> *ohrožením ve škole.* 1. vyd. Praha: Portál, 440 s.
- Nováková, Z. Oftalmopedie. In Pipeková, J. et al. (2010) *Kapitoly ze speciální pedagogiky.* 3. přepracované a rozšířené vyd. Brno: Paido, 401 s.
- Slowík, J. (2007) *Speciální pedagogika*. 1. vyd. Praha: Grada, 160 s.
- Švarcová, I. (2003) *Mentální retardace: Vzdělávání, výchova* a *sociální péče.* 2. přepracované vyd. Praha: Portál.
- Train, A. (1997) *Specifické poruchy chování* a *pozornosti*. 1. vyd. Praha: Portál, 164 s.
- Vítková, M. (2006) *Somatopedické aspekty*. 2. rozšířené a přeprac. vyd. Brno: Paido, 302 s.
- Vojtová, V. (2010) *Inkluzivní vzdělávání žáků v riziku* a *s poruchami chování jako perspektiva kvality života v dospělosti.* 1. vyd. Brno: MU, 330 s.
- Zelinková, O. (2009) *Poruchy učení. Specifické poruchy čtení, psaní* a *dalších školních dovedností*. 11. přepracované a rozší řené vyd. Praha: Portál. 263 s.
- Zounek, J., Šeďová, K. (2009) *Učitelé* a *technologie. Mezi tradičním* a *moderním pojetím*. 1. vyd. Brno: Paido, 172 s.

Každý člověk bez ohledu na své schopnosti či postižení by měl mít možnost využít plně svůj potenciál. Technologie mají sílu pomoci přizpůsobit podmínky jedincům se speciálními potřebami. Systém Windows 10 nabízí různé nástroje usnadnění, díky kterým může mít každý žák počítač, tablet nebo chytrý telefon, jehož nastavení bude personalizované a bude co nejlépe odpovídat jeho potřebám.

# Usnadnění přístupu na zařízeních s operačním systémem Windows 10

#### **Tip:**

**Spolupracujte s žáky a rodiči na vyladění optimálního nastavení systému pro usnadnění práce žáků. Je důležité nejenom vhodně nastavit školní počítače či tablety, ale pomoci rodině s nastavením domácích zařízení, aby žák mohl ve škole i doma využívat všechny výhody, které mu systém Windows 10 může nabídnout.**

#### **Základní možnosti usnadnění přístupu**

Pokud chcete usnadnění přístupu nastavit, použijte klávesovou zkratkou **Windows + U** nebo vyvolejte nabídku **Centrum akcí** (prstem přejeďte zprava doleva displeje) a klikněte na ozubené kolečko **Všechna nastavení.** Dále vyberte **Usnadnění přístupu**, které je rozděleno do několika kategorií. Pojďme si nyní jednotlivé volby menu postupně představit.

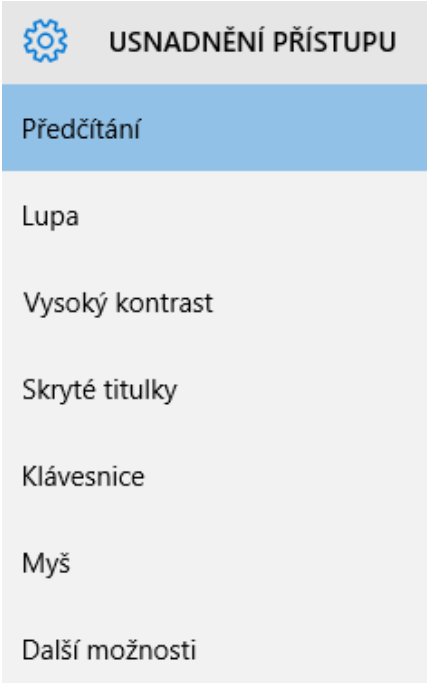

Základní volby Usnadnění přístupu

#### **Předčítání**

Veškerý text na obrazovce včetně popisu tlačítek je možné nechat předčítat, což mohou využít především žáci se zrakovým postižením, případně žáci se speciálními vzdělávacími potřebami v oblasti čtení (např. s dyslexií, s poruchami pozornosti, s problémy orientace v ploše a v prostoru, s ADHD).

Spuštění této funkce může být buď automatické nebo manuální. Po zapnutí **Předčítání** dojde ke změně dotykového ovládání zařízení (v případě ovládání touchpadem se nic nemění). Dotykové ovládání nyní funguje tak, že kliknete na odkaz a poté jej potvrdíte dvojitým ťuknutím na obrazovku.

Dále jsou žákům k dispozici tyto funkce:

Pro zvětšení písma a celkového zlepšení čitelnosti dis-Windows 10 nabízí také možnost změn kontrastu s něpleje je možné použít integrovanou lupu, která se kolika předvolenými barevnými schématy pro co nejčispouští manuálně nebo automaticky. Pomocí nastavetelnější zobrazení dle potřeb jednotlivých uživatelů. ní lupy můžeme také invertovat barvy a sledovat kurzor klávesnice nebo ukazatel myši. Zvolit motiv

- Číst tipy k tlačítkům a ovládacím prvkům
- Číst jednotlivé znaky, které zadáváte
- Číst slova, která zadáváte
- Snížit hlasitost ostatních aplikací, pokud je zapnuté **Předčítání**
- Přehrávat zvukové signály

Zároveň lze ovlivnit kurzor a klávesy pomocí těchto funkcí:

- Zvýraznit kurzor
- Kurzor bude následovat **Předčítání**, tedy sledovat aktuálně předčítaný text.
- Aktivovat klávesy na dotykové klávesnici po zvednutí prstu z klávesnice

**Pozor: Pro předčítání v českém jazyce, je nutné zvolit český hlas, který není běžnou součástí nabídky a je nutné jej do některých zařízení doinstalovat.**

Je možné volit rychlost předčítání a také si zvolit výšku hlasu, která bude žákům vyhovovat a bude pro ně nejsrozumitelnější.

#### **Lupa**

**Tip: Lupu mohou využívat žáci se zrakovým postižením, ale samozřejmě také mladší žáci, kteří pro čtení potřebují větší písmo. Naučte žáky klávesové zkratky Windows + klávesa plus/mínus pro rychlé použití lupy. Volba Windows + Esc zobrazení rychle vrátí do základního nastavení.**

#### **Vysoký kontrast**

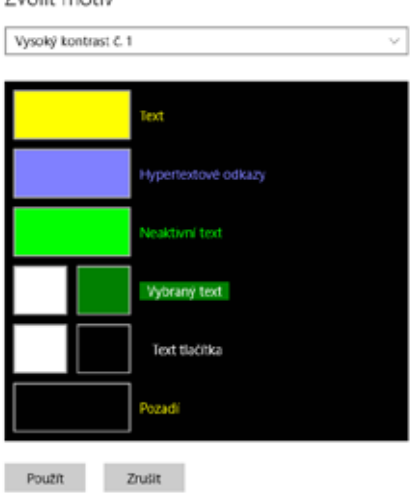

**Tip: Můžete si nejenom zvolit z nabídky připravených motivů, ale také vytvořit motiv vlastní.**

Ukázka možností volby kontrastního zobrazení

#### **Skryté titulky**

Uživatelé systému Windows 10 ocení možnost úpravy barvy, průhlednosti, velikosti, stylu a efektů popisků. Možné je také navolit si barvu a průhlednost okna a barvu a průhlednost pozadí popisků.

#### **Klávesnice**

V této části nastavení je možné zapnout nebo vypnout klávesnici na obrazovce a další šikovné funkce pro žáky s poruchou hybnosti, se zrakovým postižením nebo s lehkým mentálním postižením:

Funkce Jedním prstem umožňuje zadávání klávesových zkratek postupně po jednotlivých klávesách.

Funkce Ozvučení kláves při zapnutí upozorňuje zvukovým signálem na stisknutí klávesy Caps Lock, Num Lock a Scroll Lock.

Funkce Filtrování kláves umožňuje ignorovat nebo zpomalit krátká nebo opakovaná stisknutí kláves a upravit rychlost opakování kláves.

K dispozici jsou i další nastavení (povolení podtržení u zkratek, zobrazení upozornění při zapnutí nastavení pomocí zkratky, přehrání zvuku při zapnutí nebo vypnutí nastavení pomocí zkratky).

Klávesnice na obrazovce

Zapnout klávesníci na obrazovce

● Vypnuto

#### Funkce Jedním prstem

Klávesové zkratky zadávat postupně po jednotlivých klávesách

● Vypnuto

#### Funkce Ozvučení kláves

Upozorňovat zvukovým signálem na stisknutí kláves Caps Lock, Num Lock nebo Scroll Lock

#### **Myš**

V této sekci nastavení je možné si vybrat z různých velikostí a barev ukazatele a ovládání myši pomocí klávesnice, což opět může ovlivnit úspěšné ovládání počítače žáky se speciálními vzdělávacími potřebami.

#### Možnosti nastavení kurzoru

Pohyb kurzoru myši lze na obrazovce kromě myši ovládat numerickou klávesnicí, podržením klávesy Ctrl je možné zrychlit a podržením klávesy Shift zpomalit pohyb kurzoru.

#### Velikost ukazatele

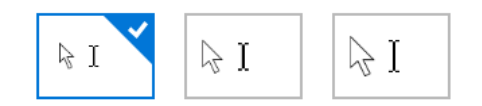

#### Barva ukazatele

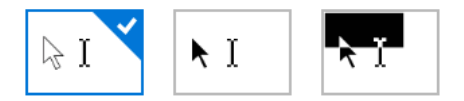

#### **Další možnosti**

V sekci Vizuální možnosti je možné si aktivovat přehrávání animace ve Windows, zobrazit pozadí Windows a nastavit dobu, po kterou budou viditelná oznámení. Je možné si zvolit tloušťku kurzoru a zapnout vizuální upozornění na zvuky (zabliká aktivní záhlaví, zabliká aktivní okno, zabliká celý displej). Lze také zobrazit vizuální zpětnou vazbu při dotyku obrazovky nebo používat tmavší, větší vizuální zpětnou vazbu.

#### Vizuální možnosti

Přehrávat animace ve Windows

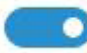

Zapnuto

Zobrazit pozadí Windows

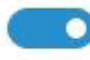

Zapnuto

Zobrazit oznámení po dobu:

5 sekund  $\vee$ 

Tloušťka kurzoru

Vizuální upozornění na zvuky

Zabliká aktivní záhlaví  $\vee$ 

Další možnosti nastavení

#### Možnosti nastavení klávesnice

#### **Možnosti alternativního ovládání zařízení**

#### **Nové klávesové zkratky**

Klávesové zkratky nám mohou usnadnit celou řadů úkonů. Systém Windows 10 přichází s velkým množstvím nových klávesových zkratek, doporučujeme zapamatovat si alespoň některé z nich:

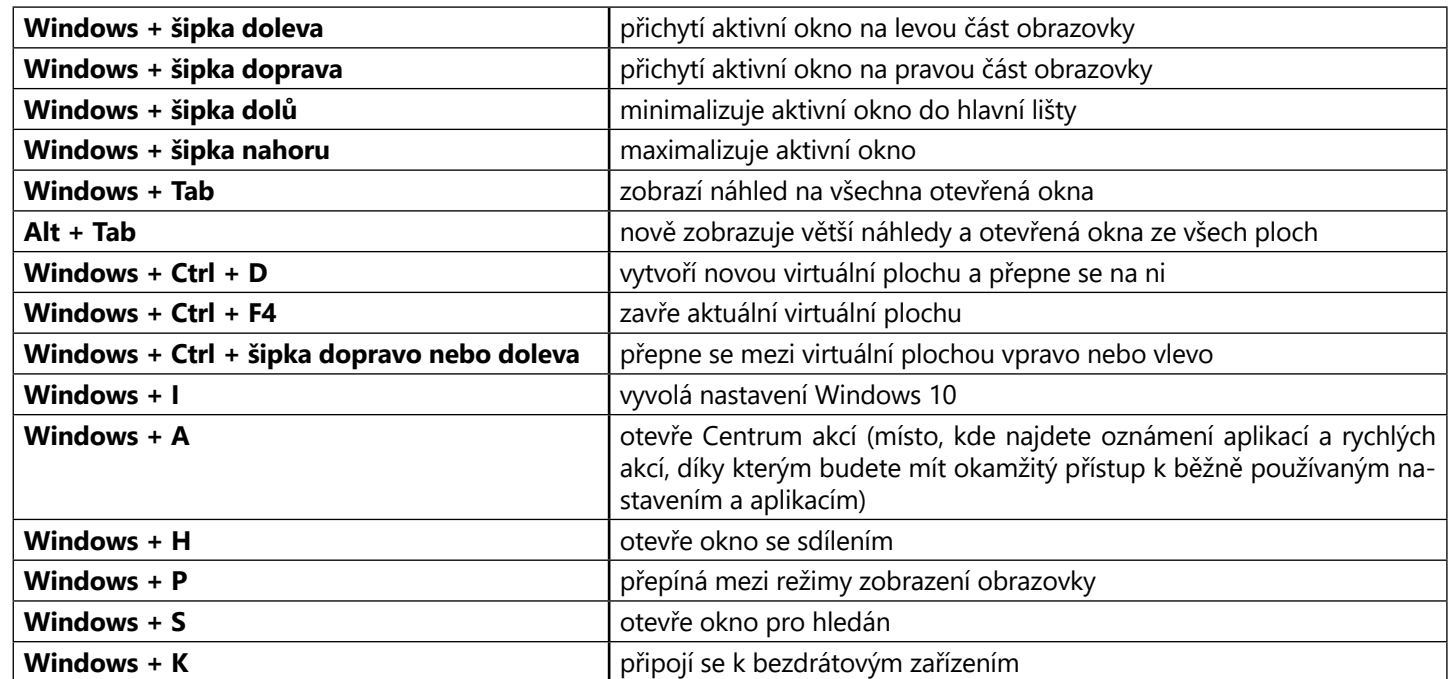

**Ctrl + A** označí veškerý text v aktuálním řádku příkazové řádky, pokud ho řáje-li prázdný, vybere veškerý text

#### **Klávesové zkratky pro práci na příkazovém řádku:**

**Shift + šipka vlevo** označí text vlevo od kurzoru

**Shift + šipka vpravo** označí text vpravo od kurzoru

raný text v příkazovém řádku do schránky Windows

vaný text na místo, kde se nachází kurzor myši

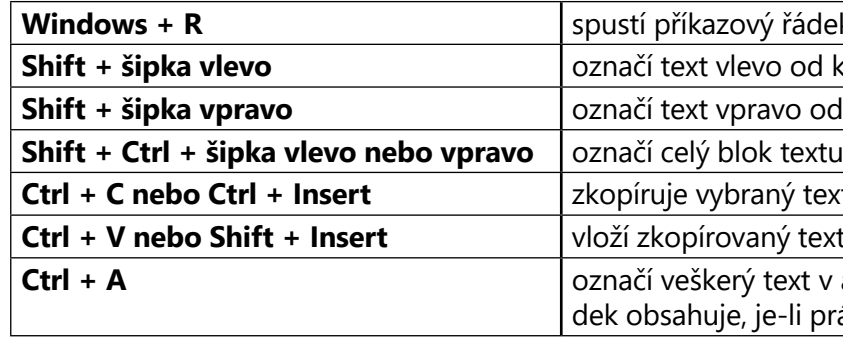

#### **Ovládání systému hlasem - hudba blízké budoucnosti**

Osobní asistentka Cortana určená pro ovládání zařízení hlasem pracuje ve Windows 10 zatím jen v betaverzi v angličtině, ale lze předpokládat, že dojde v budoucnu k její lokalizaci i do českého jazyka. Cortana se neustále učí, sleduje zájmy uživatele, vyhodnocuje emaily a komunikaci a podle toho nabízí relevantní obsah z internetu. Navíc umí: • vytvářet události v kalendáři a hlídat případné časové konflikty

- 
- oznamovat události z kalendáře
- vyhledávat informace zadáním v hovorové řeči
- vytvářet poznámky v OneNote
- spouštět aplikace
- vyhledávat a spouštět hudbu
- vyhledávat on-line místa na mapě, polohu a dostupné informace
- vyhledávat na internetu

wý řádek

Alternativní vstupní a výstupní zařízení vybrané dle individuálních potřeb se stávají stále běžnější součástí vybavení osob se speciálními potřebami, protože jim do značné míry usnadňují používání digitálních pomůcek, a tím výrazně zvyšují jejich pracovní i společenské uplatnění, možnosti komunikace a kvalitu života. Windows 10 je kompatibilní<br>s celou řadou typů alternativních zařízení, jako jsou např.:

#### **Alternativní vstupní a výstupní zařízení**

- Ergonomické myši a klávesnice
- Joysticky
- Trackbally
- Klávesnice různých velikostí
- Klávesnice s kontrastním zobrazením kláves
- Elektronická ukazovací zařízení
- Klávesnice na obrazovce, tzv. softwarová klávesnice
- Speciální klávesnice pro ovládání jednou rukou
- Software usnadňující psaní (predikce apod.)
- 
- Dotykové displeje<br>• Speciální zařízení pro ovládání počítače dechem, hlasem nebo pohybem očí<br>• Zařízení pro zaznamenávání gest
- 
- Indukční smyčka, sluchadla, zesilovače
- Screen readery
- Braillské řádky
- Braillské tiskárny
- Zvětšovací softwarové lupy

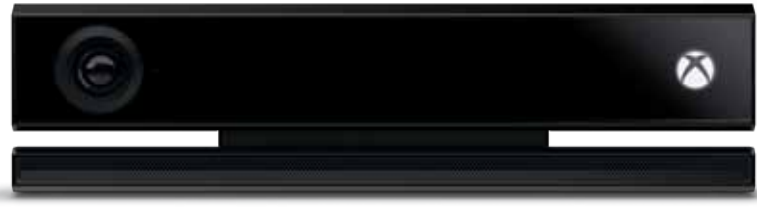

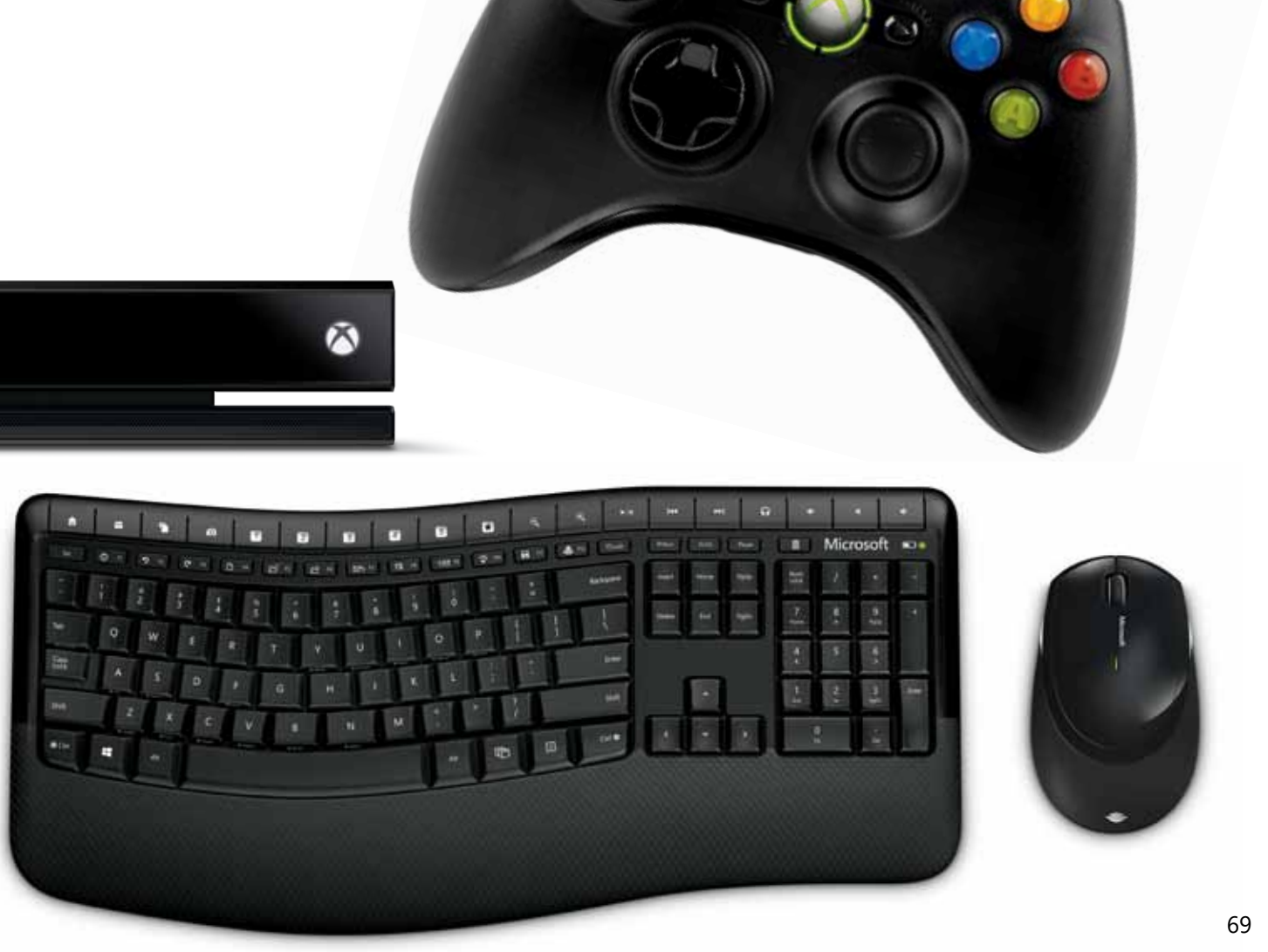

V následující části naleznete konkrétní postupy pro úpravu nastavení, které můžete použít pro zefektivnění a usnad nění práce žákům se speciálními vzdělávacími potřebami. Náměty se týkají zejména nastavení pro žáky s postižením zraku, sluchu a poruchami hybnosti a nastavení, které může zajistit lepší koncentraci žáků při práci s počítačem.

# Praktické tipy pro usnadnění přístupu

#### **Jak usnadnit přístup žákům se zrakovým postižením?**

- 1. Nastavte optimální velikost zobrazení textu (**Ovládací panely > Usnadnění přístupu > Centrum usnadnění přístupu > Nastavit zřetelnější zobraze ní**) 9. Naučte žáky používat klávesové zkratky pro nastavení funkcí Lupa (**Win + klávesa plus**), Předčítání (**Win + Enter**) a Vysoký kontrast (**Levý shift + Levý Alt + Print Screen** )
- 2. Pořiďte žákům větší monitor a jednoduše přepínejte jednotlivé monitory pomocí klávesové zkratky (**Win + P**)
- 3. Změňte velikost zobrazení ikon (**na ploše klikněte pravým tlačítkem > Zobrazit > Větší ikony**)
- 4. Zapněte zobrazení kurzoru (**Nastavení > Zařízení > Myš a touchpad > Další možnosti myši** )
- 5. Změňte velikost kurzoru (**Nastavení > Usnadnění přístupu > Myš** )
- 6. Upravte velikost dlaždic na úvodní obrazovce *(podržte delší dobu prst/pravé tlačítko myši na jednotlivých dlaž dicích a v menu zvolte Změnit velikost)*
- 7. Upravte velikost zobrazení textů a aplikací (**Nastavení > Systém > Displej** )

8. Vytvořte osobní motivy kontrastního zobrazení (**Na stavení > Usnadnění přístupu > Vysoký kontrast > Zvolte motiv**)

10. V případě potřeby připojte alternativní vstupní nebo výstupní zařízení, bezdrátové zařízení je možné připojit

pomocí Bluetooth<br>(**Nastavení > Zařízení > Bluetooth**)

#### **Jak usnadnit přístup nevidomým žákům?**

Pro nevidomé uživatele je určena funkce **Používat počítač bez obrazovky**, kterou můžete zapnout v **Centru usnad nění přístupu**.

- 1. Nastavte **Předčítání** (**Nastavení > Usnadnění přístupu > Předčítání**)
- 2. Zvažte použití specializovaných čtecích programů a aplikací třetích stran, které převádějí text na řeč *(např. JAWS, HLAS, WinMenu)*
- 3. Zvažte použití Braillova čtecího řádku a nahrávacích zařízení podle individuálních potřeb žáků
- 4. Zvažte použití Microsoft Band chytrého náramku, který vibrací informuje o příchozích zprávách, událostech v kalendáři apod.
- 5. Sledujte vývoj Cortany *(osobní asistentky pro ovládání zařízení hlasem, které je aktuálně k dispozici jen v anglické betaverzi)*
- 6. Připojte alternativní vstupní nebo výstupní zařízení, bezdrátové zařízení je možné připojit pomocí Bluetooth (**Nastavení > Zařízení > Bluetooth**)

#### **Jak upravit nastavení pro žáky se sluchovým postižením?**

- 1. Upravte hlasitost zvuků *(pomocí ovládání zvuků na klávesnici, pomocí ikony reproduktoru na liště nebo vyhledejte* **Ovládací panely > Hardware a zvuk***)*
- 2. Upravte hlasitost zvuku na externích reproduktorech
- 3. Použijte sluchátka pro nasměrování zvuku přímo na uši a eliminaci nechtěných vnějších zvuků
- 4. Nastavte vizuální notifikace namísto notifikací zvukových – např. upozornění na příchozí e-mail, událost v kalendáři apod.

(**Nastavení > Usnadnění přístupu > Další možnosti**)

5. Pokud zobrazení notifikace trvá příliš krátkou dobu, upravte si dobu zobrazení

#### (**Nastavení > Usnadnění přístupu > Další možnosti**)

- 6. Pokud možnost zvukových upozornění není dostupná, zapněte funkci **Předčítání** a nechte si zobrazovat všechna upozornění ve formě textu na obrazovce (**Nastavení > Usnadnění přístupu > Předčítání**)
- 7. Změňte systémové zvuky podle svého (**Ovládací panely > Hardware a zvuk > Zvuky**)
- 8. Upravte dle potřeb žáka podobu skrytých titulků (**Nastavení > Usnadnění přístupu> Skryté titulky**)
- 9. V případě potřeby připojte alternativní vstupní nebo výstupní zařízení (indukční smyčka, sluchadla, zesilovače apod.), bezdrátové zařízení je možné připojit pomocí Bluetooth

#### (**Nastavení > Zařízení > Bluetooth**)

10. Využívejte **Skype** pro komunikaci prostřednictvím videohovorů

#### **Jak usnadnit přístup žákům s poruchami hybnosti?**

- 1. Změňte velikost kurzoru (**Nastavení > Usnadnění přístupu > Myš**).
- 2. Nastavte ovládání myši klávesnicí (**Nastavení > Usnadnění přístupu > Myš**).
- 72 73 3. Využívejte klávesové zkratky

4. Nastavte si funkci Jedním prstem, díky které je možné používat klávesové zkratky bez nutnosti mačkat více kláves najednou

(**Nastavení > Usnadnění přístupu > Klávesnice**)

5. Nastavte si citlivost klávesnice pomocí **Filtrování kláves** – klávesnice bude ignorovat krátké nebo opakované úhozy

#### (**Nastavení > Usnadnění přístupu > Klávesnice**)

- 6. Používejte zařízení ovládaná dotykem
- 7. V případě potřeby připojte alternativní vstupní nebo výstupní zařízení (speciální klávesnice, ovládání hlasem apod.), bezdrátové zařízení je možné připojit pomocí Bluetooth

(**Nastavení > Zařízení > Bluetooth**)

#### **Jak usnadnit zaměření pozornosti na obsah?**

Některým žákům (typicky žáci s ADHD, s mozkovou obrnou, s lehkým mentálním postižením) může výrazně pomoci, pokud nejsou zahlceni množstvím nadbytečných informací a funkcí, které jim počítač nabízí. Windows 10 nabízí několik možností, jak vyčistit obrazovku od zbytečností a umožnit žákovi se plně soustředit na obsah.

- 1. Vypněte animace a obrázky na pozadí (**Nastavení > Usnadnění přístupu > Další možnosti)**
- 2. Roztáhněte okno, ve kterém pracujete na celou obra-

zovku (pomocí klávesy **F11**)

- 3. Využijte funkce **K přečtení** pro uložení webové stránky pro pozdější čtení v klidu (v záhlaví Microsoft Edge klikněte na ikonu hvězdičky > **K přečtení**)
- 4. Další šikovná funkce integrovaná v prohlížeči Microsoft Edge je funkce **Pro čtení**, díky které je možné odstranit z webové stránky reklamy a další rušivé prvky (v záhlaví Microsoft Edge klikněte na ikonu knihy)
- 5. **Režim čtení**, který eliminuje panel nástrojů a navigaci, umožňují i některé další aplikace, informujte se v nastavení jednotlivých aplikací

#### **Zdroje a odkazy**

https://www.microsoft.com/enable/education/ – Accessibility in Windows 10 A Guide for Educators

**Tip: Systém Windows 10 umožňuje vygenerovat osobám se speciálními potřebami návrh individuálního nastavení po vyplnění krátkého dotazníku. Pokud odpovíte na několik otázek, systém vám nabídne na souhrnné stránce doporučené nastavení napříč celým systémem (Ovládací panely > Usnadnění přístupu > Centrum usnadnění přístupu > Systém Windows navrhne usnadnění).**

BYOD je fenomén, kterému je ve vzdělávání připisován stále větší význam. Název vznikl jako akronym z ang lických slov *Bring Your Own Device<sup>15</sup> .* V prostředí škol popisuje situaci, kdy si žáci nosí do školy svoje vlastní přenosná počítačová zařízení<sup>16</sup>. Nosit taková zařízení do školy samo o sobě ale nestačí. BYOD by měl postihovat takový přístup, kdy žáci mají ve výuce možnost vlastní zařízení používat, učitel takové aktivity plánovat a škola nastavovat podmínky, která přenosná zařízení umožňu jí za jasně stanovených pravidel využít jako didaktický prostředek pro učení a vzdělávání. V takovém školním prostředí jsou pak zařízení využívána v režimu, kdy má každý žák možnost využívat (minimálně) jedno vlastní počítačové zařízení. Podle posledních dat Ministerstva školství, mládeže a tělovýchovy získaných za školní rok 2015/16 prostřednictvím tzv. zahajovacích výkazů přímo podporuje BYOD 11 % všech základních a středních škol, nejvíce v Praze (16 %). Proti předchozímu roku se po čet škol, které BYOD ověřují a žákům nabízejí, zvýšil o jedno procento. Z jiného průzkumu uskutečněného na začátku roku 2016 v rámci projektu Místních akč ních plánů vyplývá, že BYOD uplatňuje ve škole 6 % základních škol, ale 38 % to v následujících třech letech plánuje<sup>17</sup>.

#### **Co znamená BYOD**

Fenomén BYOD není výmyslem výrobců technologií z oboru počítačového průmyslu. Naopak, již v roce 2009 si začali zaměstnavatelé všímat, že si někteří zaměstnanci nosí do práce vlastní zařízení, která připojují do firemní počítačové sítě. Následně se tento jev přenesl i do škol.

Jedna z nejrespektovanějších předpovědí vývoje technologií a technologických trendů, které ovlivňují vzdělávání *Horizon Report* (http://www.nmc.org/nmc-horizon/), zařadila ve své edici z roku 2015 BYOD jako klíčový fenomén, který bude v jednoletém horizontu ovlivňovat základní a střední školy, edice Horizon Report z roku 2016 pak pre dikuje to samé i pro vysokoškolské prostředí.

Plánovaný a dobře připravený BYOD zprostředkovává mladé generaci **zcela novou zkušenost využívání jejich** 

- 15 Někdy je možné se setkat i se zkratkou *BYOT Bring Your Own Technology* .
- 16 Pojem *počítačové zařízení* používáme v této publikaci jako zastřešující termín pro přenosné (mobilní) počítače (notebooky, netbooky, tablety, smartphony, phablety atp.) i stolní počítače.
- 17 Uvedené hodnoty je nutné brát s jistou rezervou. Na vině možného zkreslení dat může být používání moderní, dosud nezakotvené a mezi učiteli ještě běžně nerozšířené terminologie, jejíž nejednotné chápání může způsobovat jisté nepřesnosti. Uvedená procenta škol zahrnují školy, kde je BYOD u ně kterých učitelů v některých hodinách možný, není ale zcela běžný ve všech vyučovacích hodinách a u všech vyučujících.

# B YOD přines si vlastní zařízení

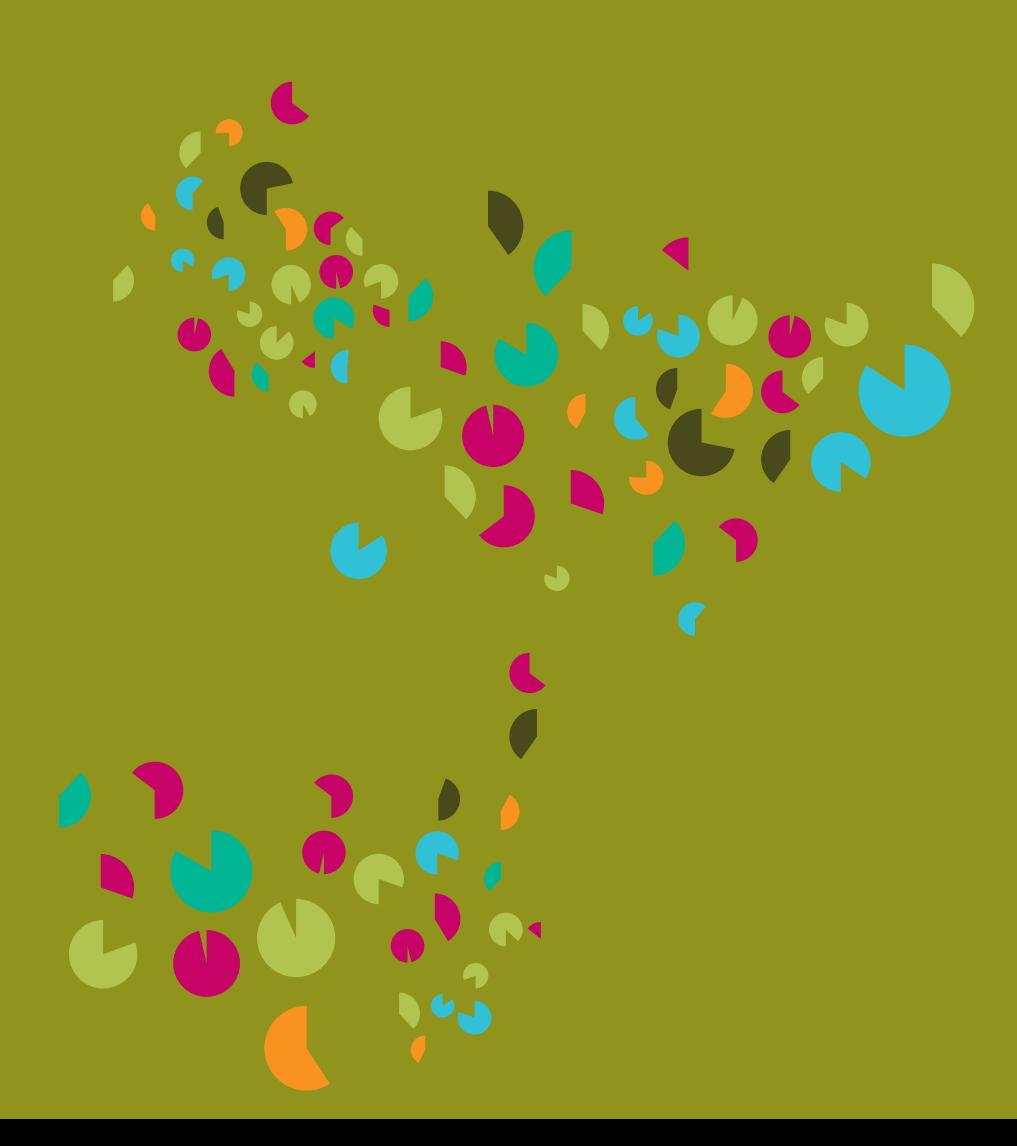

#### **Statistika využívání BYOD ve školách**

**vlastních zařízení**. Doma a mimo školu, kde žáci přenosná zařízení používají nejčastěji, na nich převážně hrají hry, sledují zábavná videa, komunikují na sociálních sítích, surfují na internetu… Začleňování těchto technologií do školní výuky v režimu BYOD ale přináší nové situace. Žáci se mohou naučit využívat vlastní zařízení i pro další aktivity, které je rozvíjí a učí novým dovednostem. Zpravidla se jedná o aktivity, které **systematicky zvyšují jejich digitální gramotnost, podporují online spolupráci, učí je kriticky posuzovat různorodé informační zdroje, účelně, gramaticky a typograficky korektně komunikovat v digitálních médiích, vytvářet nápaditá multimediální díla s využitím vlastní tvořivosti… To vše při respektování etických norem a bezpeč-**

**nostních pravidel.** Pokud jsou žáci k těmto aktivitám s počítačovými zařízeními, která mají stále při sobě, vedeni ve škole, lze očekávat, že i ve svém volném času budou tato zařízení využívat smysluplněji, účelněji a především k vlastnímu učení a rozvoji. Z volnočasového zařízení se stává zařízení vzdělávací.

Důsledkem pak zpravidla bývá užší propojení školy a školních aktivit s mimoškolním prostředím, respektive obráceně, přenášení mimoškolních zkušeností do prostředí škol. Například se ukazuje, že pokud žáci používají vlastní zařízení i ve škole, zvyšuje to zájem jejich rodičů o školu a dění v ní.

#### **Mobilní dotyková zařízení pro využití ve školách**

BYOD strategie dnes umožňuje využívat celou škálu digitálních zařízení. Jedná se zpravidla o chytré telefony neboli smartphony, phablety (tedy smartphony s úhlopříčkou větší než cca 5 palců připomínající tablety, které jsou někdy vtipně česky označovány jako tabletofony), tablety, netbooky, notebooky, konvertibilní zařízení atp. Společné mají tato moderní mobilní zařízení zejména to, že se ovládají intuitivně dotykem, a že se pomocí nich mohou žáci bezdrátově prostřednictvím sítě wi-fi připojit ke školní počítačové síti a internetu.

#### **Inkluzivní vzdělávání a BYOD**

Na první pohled by se mohlo zdát, že strategie BYOD má se společným vzdělávání málo společného. Pravda je, že diskuze o inkluzi je v ČR značně zúžena na některé její aspekty a na začleňování digitálních technologií do tohoto procesu se ve veřejné diskuzi dostává jen málo prostoru. Přitom právě digitální technologie jsou pro začleňování osob se speciálními potřebami zpravidla důležitým a v některých případech i klíčovým nástrojem pro zvýšení kvality jejich života. S inkluzí se dostává do popředí i možnost zapojení digitálních technologií do běžného vzdělávacího procesu ve větší intenzitě a to proto, že umožňují individuální nastavení a přizpůsobení. Blíže viz kapitola Usnadnění přístupu na zařízeních s operačním systémem Windows 10.

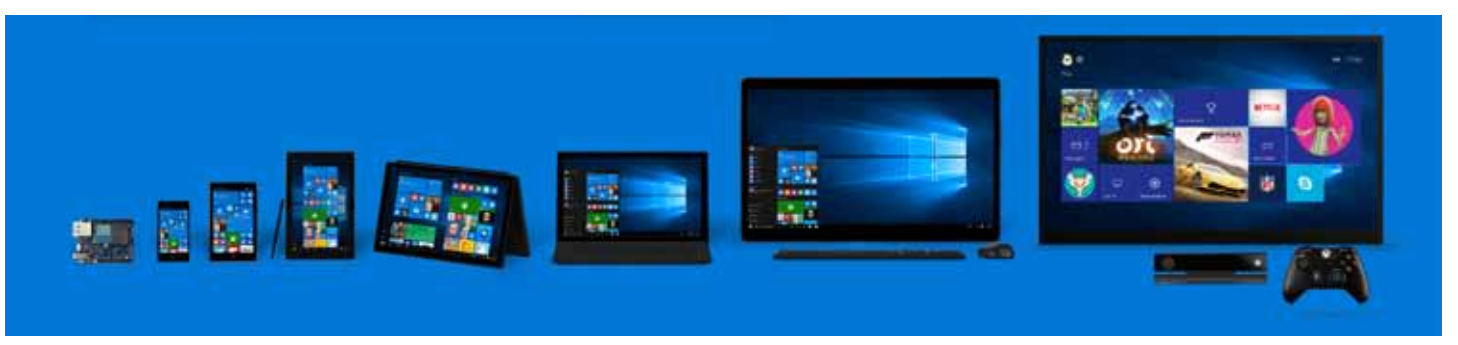

Pro využívání počítačových zařízení ve vlastnictví žáků ve škole **musí škola zajistit takové podmínky, které eliminují možné negativní dopady**. Jedná se především o situaci, kdy někteří žáci taková zařízení nemají pro práci k dispozici. Důvodů může být více, k nejproblematičtějším se řadí situace u žáků, kteří pocházejí ze sociálně či ekonomicky znevýhodněného prostředí, u kterých by **nepromyšlené zavedení BYOD mohlo způsobovat zvyšování nerovností a v krajním případě exkluzi**. V každém žákovském kolektivu se najdou žáci, kteří svoje zařízení zapomněli doma, mají jej aktuálně nefunkční, nemají nabité či jej nedávno ztratili. Pro takové situace musí mít škola zajištěna opatření na jejich řešení, aby nebyly ohroženy naplánované výukové aktivity.

#### **Statistika rozšíření mobilních zařízení mezi mládeží**

Podle výzkumu *Media projekt* (http://bit.ly/1PqrZjS) měla v druhém pololetí roku 2015 vlastní mobilní elektronické zařízení již více než polovina obyvatel ČR (51 %), ve věkové kohortě mládeže mezi 12 a 19 lety to ale bylo 84 %, tedy více než čtyři žáci z pěti. Projekt Českého statistického úřadu *Minisčítání* (http://bit.ly/21jq9rb) navíc přináší informaci, že 22,1 % žáků získá svůj první telefon již před 1. třídou základní školy a dalších 66,2 % žáků mezi 1. a 5. třídou. Je tedy evidentní, že mobilní technologie provázejí děti a mládež již od útlého věku.

#### **Příklady inkluzivních opatření**

Zajistit ve výuce práci každého žáka s počítačovým zařízením lze více způsoby. Asi nejběžnějším řešením je vytvoření takové situace, kdy škola disponuje sadou počítačových zařízení, která jsou žákům bez vlastního zařízení v průběhu výuky k dispozici. Konkrétní příklad viz rámeček *Školní tablety pro zapůjčení v hodině*.

Jiným příkladem opatření zabraňujícím zvyšování nerovností může být centrální nákup počítačových zařízení školou a následný splátkový kalendář pro žáky. Při hromadném nákupu lze získat slevy. Rozložení ceny zařízení do více splátek, které nejsou pro školu nijak ziskové (jsou tedy bez přirážky či úroků) může být pro některé rodiny vhodnějším a přijatelným řešením. Zařízení se stává majetkem žáka až po jeho zaplacení. Konkrétní příklad viz rámeček *Centrální nákup školou a splátkový kalendář pro žáky.*

Ze zahraničí jsou známy příklady, kdy škola vypíše grantové schéma, a počítačové zařízení potřebným za jistých podmínek pořídí sama nebo na něj alespoň přispěje. Obdobným způsobem mnohé české školy, resp. rodičovská sdružení, dnes přispívají některým žákům na lyžařský výcvik.

#### **Zajištění bezpečnosti a provozu**

V praxi škol může strategie BYOD narážet na některá technická či organizační omezení. Učitelé mohou plánovat takové výukové aktivity, které nemusí být možné realizovat s úplně každým počítačovým zařízením. Například je pro jejich realizaci potřeba větší displej nebo přítomnost druhé kamery, nejen kamery pro videopřenosy. Ve školách se můžeme setkat s několika přístupy:

- škola umožňuje přístup do školní sítě pouze pro taková zařízení, která sama pořídila a jejichž specifikace splňuje technické s bezpečnostní požadavky,
- škola stanoví minimální technickou specifikaci a další požadavky, které musí splnit každé zařízení, které má být do školní sítě připojeno,
- žáci mohou do školní sítě připojit jakékoli počítačové zařízení.

Jedním z problémů provozování BYOD je řešení otázky údržby a provozu počítačových zařízení, která nejsou v majetku školy. Škola například může vyžadovat, aby byl na zařízeních připojených do školní sítě spuštěn antivir s aktuální virovou databází (takový program je dnes zpravidla označován jako bezpečnostní balík a nabízí i další funkce). Nebo požadovat, aby každé počítačové zařízení umožňovalo v době jeho využívání kontrolu aktivit žáků prostřednictvím specializovaných softwarových nástrojů typy *Classroom Management*. Některé takové nástroje jsou k dispozici zdarma, takže nemusí být nutné na žáky přenášet nějakou finanční zátěž spojenou s jejich pořízením.

#### **Školní tablety pro zapůjčení v hodině**

ZŠ Lupáčova v Praze umožňuje žákům využívat ve výuce školní tablety. V minulosti škola zakoupila sadu sedmnácti tabletů Prestigio Multipad Tablet PC. Na hodině zeměpisu zadává paní učitelka Petra Vaňková úkol, kdy dávají žáci prostřednictvím české cloudové aplikace TOGlic dohromady známé informace o vzniku Evropského společenství. Učitelka přinesla do třídy čtyři školní tablety, které jsou žákům k dispozici. Z přítomných osmnácti žáku třídy VII.B pracují čtyři s vlastním tabletem, tři se zapůjčeným školním tabletem, ostatní žáci využívají vlastní chytré telefony. Převažují telefony s velkou úhlopříčkou nad 5 palců. Všichni žáci jsou připojeni ke školní bezdrátové wi-fi síti.

Po rozhovorech se žáky vychází najevo, že dvě dívky si do školy sice přinesly vlastní mobilní telefon (v obou případech iPhone), ale pro zadaný úkol raději využívají školní tablet. Má větší úhlopříčku a tak se jim s ním lépe plní zadaný úkol.

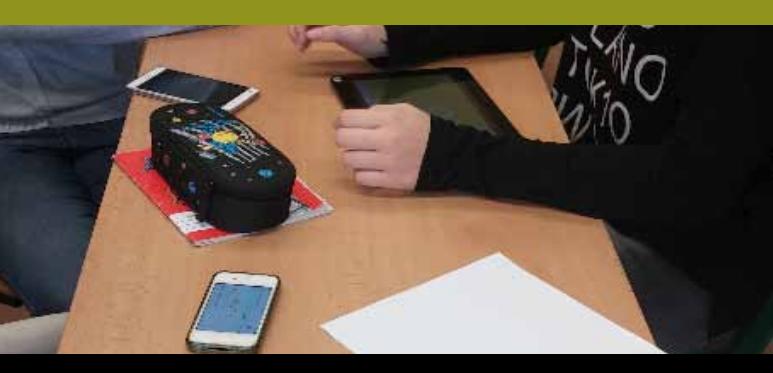

#### **Centrální nákup školou a splátkový kalendář pro žáky**

Vedení Střední školy informatiky a služeb ve Dvoře Králové nad Labem se snaží do výuky zavádět aktivní práci žáků s technologiemi. Jelikož ale vlastní notebook či tablet neměli všichni žáci, rozhodla se škola po konzultaci s rodiči ostatním žákům ve třídě tablety hromadně zakoupit, žáci je následně spláceli v rozložení do 11 splátek. Centrální nákup realizovaný odborníky v oboru nese výhody. Jak uvádí ředitel školy Petr Vojtěch *"Díky centrálnímu nákupu se dostáváme do velmi zajímavých cenových relací, hluboko pod cenou nejlevnějšího e-shopu."* Škola v roce 2014 pořídila pro žáky prvního ročníku tablet PC Asus T100Ta s Windows 8.1. Za hlavní výhodu tohoto řešení lze považovat skutečnost, že žáci mají možnost pracovat s tablety nejen ve škole, ale i doma.

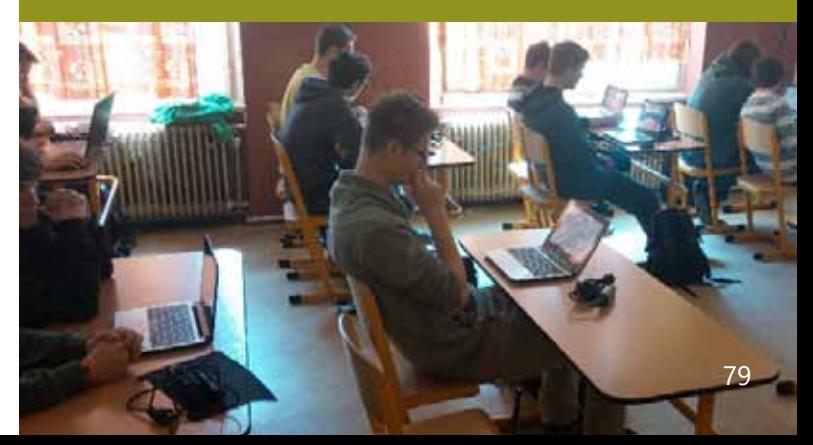

Pokud mají žáci možnost zařízení dobíjet ve škole, měla by škola vyžadovat pravidelnou revizi a kontrolu takového elektrického spotřebiče dle příslušné normy ČSN. Takovou situaci řeší mnohé české školy stanovením termínu, kdy je ve škole přítomen revizní technik, který za poplatek (např. 30 Kč/zařízení) danou revizi provede a vydá o tom potvrzení.

V praxi českých škol jsou výše uvedená opatření zatím spíše ojedinělá. Nejčastěji je bezpečný provoz, údržba a připravenost na využití ve výuce přenesena na samotné žáky. I přes tuto převládající zkušenost by škola, která plánuje BYOD využívat, měla dané oblasti promýšlet a stanovit pravidla používání vlastních zařízení žáků. Ta by měla být součástí vnitřní dokumentace školy jako je školní řád.

#### **Cloudové služby jako základ BYOD**

Cloud je znám především jako online úložiště dat. Přesněji jej lze popsat jako poskytování služeb či programů uložených na internetových serverech s tím, že uživatelé k nim mohou přistupovat například pomocí webového prohlížeče nebo klienta dané aplikace a používat je prakticky odkudkoliv a kdykoliv. Jedná se tedy o přechod od tradičního modelu "krabicového" softwaru a provozování školního serveru k modernímu modelu využívání hostovaných cloudových online služeb internetu druhé generace.

Nebude zjednodušeným tvrzením, pokud konstatujeme, že pro zavádění mobilních zařízení do výuky je cloud základním předpokladem a zároveň prostředím, které umožňuje **propojení, komunikaci, sdílení a spolupráci** žáků i učitelů. Cloudové služby, jako je například komplexní balík **Office 365 pro školy,** slouží pro efektivnější propojení žákovských a učitelských zařízení, přípravu na

Převládající přístup k BYOD v českých středních školách dnes reprezentuje pražské Gymnázium Na Zatlance. Práce na vlastních zařízeních je využívána jako jednen z možných způsobů výuky, která je většinou vyučujících pokládána za přirozený způsob pro doplnění informací, dokumentaci práce žáků apod. Jak uvádí Mira Friedrichová, která na škole vyučuje informatické předměty *"Ve většině případů se nejedná* 

#### CO CHCI V PŘÍŠTÍM POLOUFTÍ

#### **Filip Nosek**

Rád bych se věnoval více práci s grafickými programy a prací fotosparátem.

#### Jan Sodiáček

Râd bych se více zaměřil na práci se světlem ve fotografii.

#### Tereza

Více praktického focení, ale chápu že v zimě a ráno to neide

#### **Mateisek Profe**

Râd bych zkusil vice režimů. které fotoaparáty nabízejí.

výuku a práci během ní, komunikaci v reálném čase, užívání sdílených dokumentů či kalendářů, vytváření průzkumů, práci s online aplikacemi **Microsoft Office** atp.

V případě BYOD používají žáci různá počítačová zařízení, která pracují s různými operačními systémy. Kromě Microsoft Windows, Apple Mac OS a případně Linuxu se může jednat o mobilní operační systémy jako je Android (Google), Chrome OS (Google), iOS (Apple) a další. Tyto systémy jsou **vzájemně nekompatibilní**, aplikace vytvořené pro jeden tento systém nelze spouštět na jiném. Proto také mnozí vývojáři a producenti aplikací nabízí své aplikace pro více mobilních operačních systémů. Cloudové aplikace pomáhají překlenout tuto nekompatibilitu. Umožňují uživatelům s různými operačními systémy pracovat se stejnými daty a v mnoha případech i se stejnými aplikacemi.

V případě služeb společnosti Microsoft si žáci na svých zařízeních mohou nainstalovat samostatné aplikace (například Office Mobile, resp. Word, Excel a PowerPoint pro tablety a telefony) nebo k aplikacím přistupovat prostřednictvím webového prohlížeče a jednotlivých aplikací Word Online, Excel Online či PowerPoint Online.

#### **Přístup k BYOD ve školách**

*o systematické využívání ve výuce. Někdy je vhodné použít tužku a papír, někdy je vhodné použít BYOD".* 

Na škole dospěli k závěru, že pro smysluplné využívání zařízení žáků musí být splněny dvě podmínky: všude je běžně dostupná kvalitní wifi pro vyučující, studenty i veřejnost. Ve škole zároveň musí panovat otevřené prostředí, vyučující nechápou technologii jako nepřítele, ale jako pomocníka.

Na obrázku je ukázka zpětné vazby k semináři digitální fotografie realizovaná ze zařízení žáků prostřednictvím online aplikace Padlet, viz http://padlet.com/mira\_frie/reflexe1.

**Microsoft Office 365 pro školy** obsahuje cloudové nástroje společnosti Microsoft pro produktivitu a spolupráci žáků a učitelů. Jedná se například o **Office Online** (textový editor **Word**, tabulkový procesor **Excel**, nástroj na tvorbu prezentací **PowerPoint**, univerzální poznámkový blok **OneNote**, vše spouštěné přímo z prostředí webového prohlížeče), **Sway** pro interaktivní webové prezentace, úložiště souborů **OneDrive**, hostované poštovní řešení **Exchange Online** obsahující kalendář, kontakty a správce úkolů, poštovní klient **Outlook**, školní sociální prostředí **Yammer**, komunikátor **Skype Online**, platformu **SharePoint Online** a další online nástroje. Bližší informace viz www.office365proskoly.cz

#### **Desatero doporučení BYOD pro vedení školy**

#### **1. Začleňte BYOD do vize školy.**

Popište, proč je strategie BYOD pro školu důležitá, co žákům a učitelům přináší.

#### **2. BYOD intenzivně komunikujte.**

Seznamte s myšlenkou BYOD rodiče, zřizovatele, samozřejmě učitele a žáky. Vysvětlujte, její výhody i možná rizika včetně odhadovaných nákladů a úspor.

**3. Stanovte pravidla používání vlastních zařízení ve škole.**

Školní řád musí jasně vymezovat hranice, co se smí a co je zakázáno. Vyžadujte dodržování takových pravidel. Nejlépe žáci respektují taková pravidla, na jejichž vytváření se sami podílejí.

**4. Snižujte nerovnosti, zajistěte rovné šance pro všechny.**

Nabídněte taková opatření, která pomohou zajistit všem žákům obdobné podmínky. Všichni žáci musí mít možnost pracovat s počítačovým zařízením.

#### **5. Vytvořte pracovní tým učitelů, které BYOD zajímá, konzultujte s nimi své myšlenky.** Školní ICT metodik, školní správce sítě a pře-

devším aktivní učitelé by měli být prvními konzultanty a šiřiteli nového přístupu k digitálním technologiím ve škole. Aktivní skupina učitelů pomáhá přesvědčovat ostatní členy pedagogického sboru o přijmutí BYOD strategie a jejích výhodách.

#### **6. Nechte si pomoci od šikovných žáků.**

V každé třídě jsou žáci, kteří to s počítači umějí lépe, nežli ostatní. Využijte toho, učiňte je svými IT pomocníky, kteří pomáhají ostatním. Nebojte se využít jejich pomoc i při řešení svých technických problémů. Pomůžete tím všem, umožníte jim zažít pocit užitečnosti a excelence.

#### **7. Podporujte učitele ve vzdělávání a sdílení zkušeností.**

82 83 Dvořákovo gymnázium a Střední odborná škola ekonomická Kralupy nad Vltavou umožňuje učitelům BYOD využívat, motivuje je k tomu, ale nenutí. Celá škola je pokryta wifi signálem, všichni žáci nosí nějaké počítačové zařízení do školy běžně, někteří dokonce kromě smartphonu i tablet či notebook, aktivně ve výuce BYOD používá asi polovina učitelů. Lucie Janderová, vyučující Německého jazyka říká, že do výuky už dva roky nenosí papírový slovník. Žáci si v případě potřeby zcela samostatně a někdy i cíleně v rámci práce s pracovním listem dohledávají slovíčka v elektronických slovnících. Lucie Janderová oceňuje možnost provázání slovíček s frázemi, pokročilou gramatikou a výslovnost ve formě audiozáznamu, což například zdarma nabízí Německo-Český online slovník na serveru Seznam (https://slovnik.seznam.cz/cz-de/). Součástí učebnic cizích jazyků navíc jsou dnes běžně i aktivity pro práci žáků online, ty bývají často všem žákům dostupné na webových stránkách nakladatele.

Jednorázová školení nemusí přinášet očekávaný účinek, vhodné je dlouhodobé a systematické vzdělávání, vzájemné návštěvy ve výuce, mentoring, tandemová výuka, technologický asistent u začátečníků, pravidelné setkávání s ICT metodikem, sledování portálů pro sdílení zkušeností, vytvořených pracovních materiálů atp. Podpořte učitele ve sdílení zkušeností jak z vlastní výuky, tak z absolvovaných vzdělávacích akcí (DVPP).

#### **8. Budujte školní infrastrukturu.**

BYOD vyžaduje robustní hardwarovou infrastrukturu, centrálně řízené přístupové body

školní wifi, širokopásmové připojení školy k internetu, vhodné aplikace, využívání cloudu atp. Odpojování od sítě nebo pomalý internet jsou pro zlost a budou uživatelský prožitek kazit. Bez zajištění technické podpory učitelům i žákům to nepůjde.

#### **9. Postupujte malými kroky, plánujte, experimentujte a vše vyhodnocujte.**

Zpravidla není v silách vedení školy zavést BYOD v celé škole jednorázově. Jako efektivní se jeví postupné zavádění jednotlivých kroků, jejich ověřování a postupné šíření. Začněte projektem s jednou třídou v jednom školním roce, následně projekt vyhodnoťte.

#### **10. S technologiemi to nepřehánějte, upřednostňujte pedagogiku před technologiemi.**

Klíčový je žák, osobní přístup učitele, moderní pedagogika zaměřená na potřeby žáka a vhodné didaktické postupy. Samotné technologie jsou jen vhodným prostředkem pro dosažení výukových a vzdělávacích cílů.

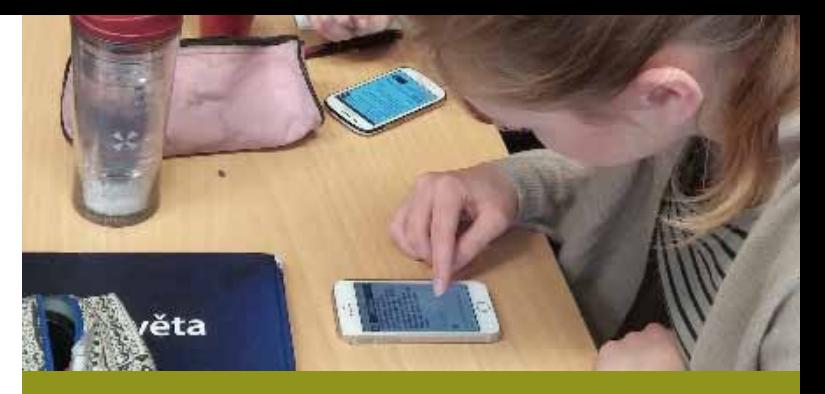

Microsoft OneNote

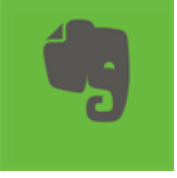

Evernote

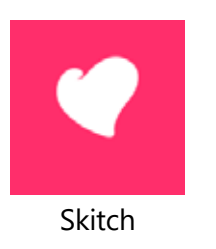

#### **Aplikace využitelné v BYOD dostupné napříč operačními systémy**

**Pořizování** 

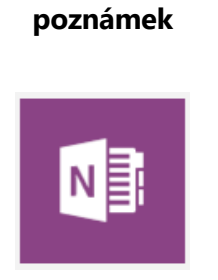

Kindle

Flexibooks

**FICXI**<br>BOOKS

Adobe reader

**Čtení PDF** 

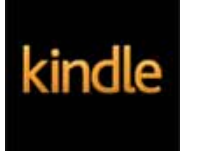

**a elektronických knih**

Google Classroom

 $\blacktriangle$ 

Microsoft Word

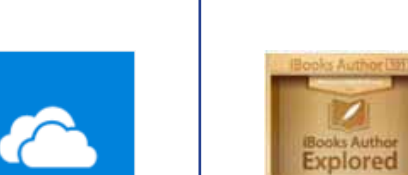

Microsoft OneDrive iBooks Author

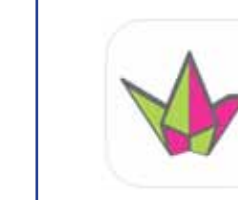

**Psaní** 

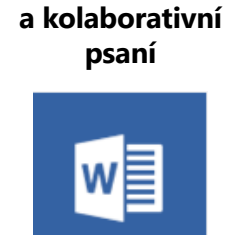

#### Padlet

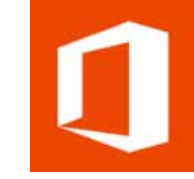

**Tvorba a sdílení studijních materiálů a testů**

Socrative

socrative

Nearpod

Office 365 pro školy

Book Creator

日本

Sports Tracker

#### **Práce s mapou**

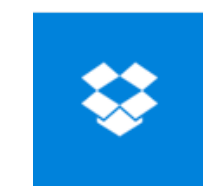

Dropbox

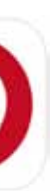

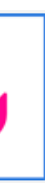

#### **Sdílení Komunikace**

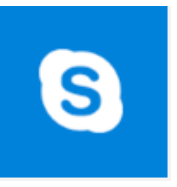

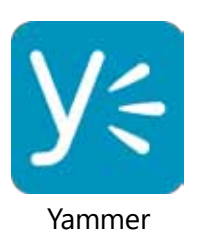

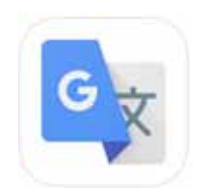

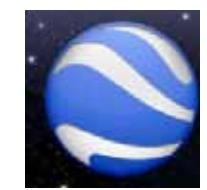

Google Earth

Mapy CZ

 $\bullet$ 

 $\rightarrow$ 

M

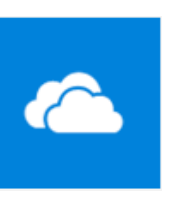

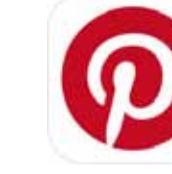

OneDrive

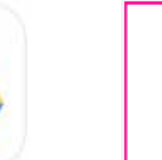

Google Disk

Pinterest

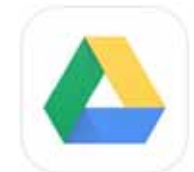

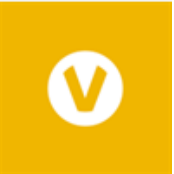

Flickr ooVoo

WhatsApp

#### Google Translate

Skype

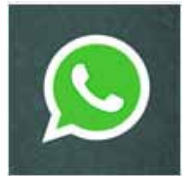

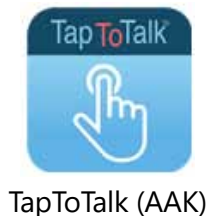

#### **Speciální potřeby**

Flow Free

 $4 + 3 = 7$ 

ريول

 $\bullet$  $\blacksquare$  $\mathcal{L}$ 

**Další aplikace**

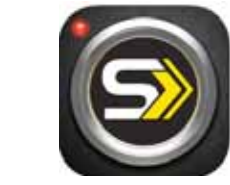

Color by Numbers Lightbot SKLZ Cam for video analysis

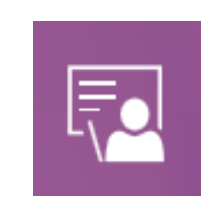

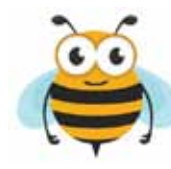

Včelka (dyslexie)

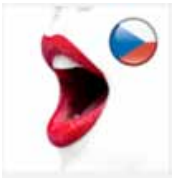

Logopedie (od PQM)

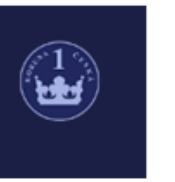

České peníze

Pottery maker

 $\mathbb{Z}$ 

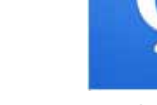

Quizlet

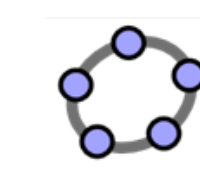

Duolingo Geogebra

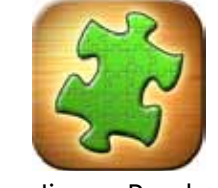

Jigsaw Puzzle

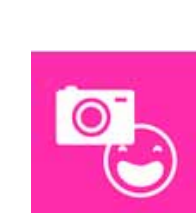

Comic Maker

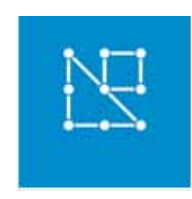

Geoboard

Microsoft Classroom

bwd

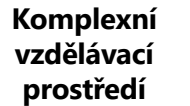

Státní vlajky

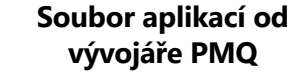

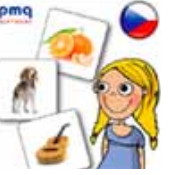

2 **COL** 

#### **Soubor aplikací od vývojáře Corinth**

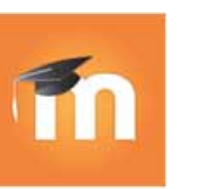

Moodle

Edmodo

 $rac{1}{2}$ 

Výuka hodin

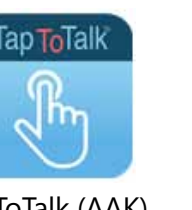

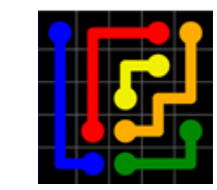

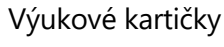

pro děti

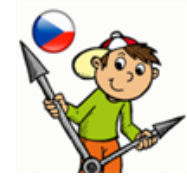

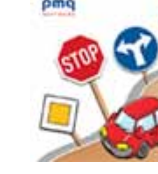

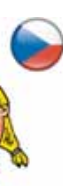

Čísla a matematika

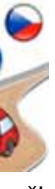

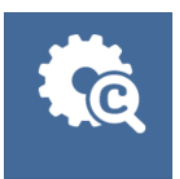

Corinth Microengines

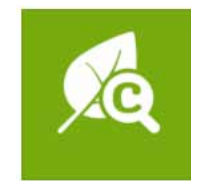

Dopravní značky | Corinth Microplant

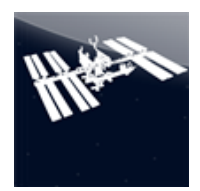

International Space Station

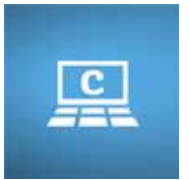

Corinth Classroom

#### **Zdroje a odkazy**

- http://fcl.eun.org/byod stránky organizace European Schoolnet věnované BYOD. Součástí je i publikace z konce roku 2015 *BYOD Bring Your Own Device - A guide for school leaders*, která obsahuje tipy pro učitele a doporučení pro školy. Překlad do češtiny se připravuje.
- http://www.k12blueprint.com/toolkits/byod stránky společnosti Intel věnované BYOD ve škole, obsahují množství nástrojů a podpůrných materiálů v angličtině.
- https://products.office.com/cs-cz/academic/office-365-education-plan Office 365 Education, bezplatné cloudové nástroje společnosti Microsoft.
- http://digifolio.rvp.cz/view/view.php?id=11027 záznam webináře Online setkání: BYOD ze 17. ledna 2016 a kolekce tematických článků k BYOD na Metodickém portálu RVP.CZ.

Inkluzivní vzdělávání s využitím digitálních technologií

Lenka Gajzlerová Ondřej Neumajer Lucie Rohlíková

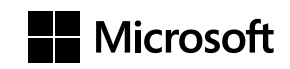

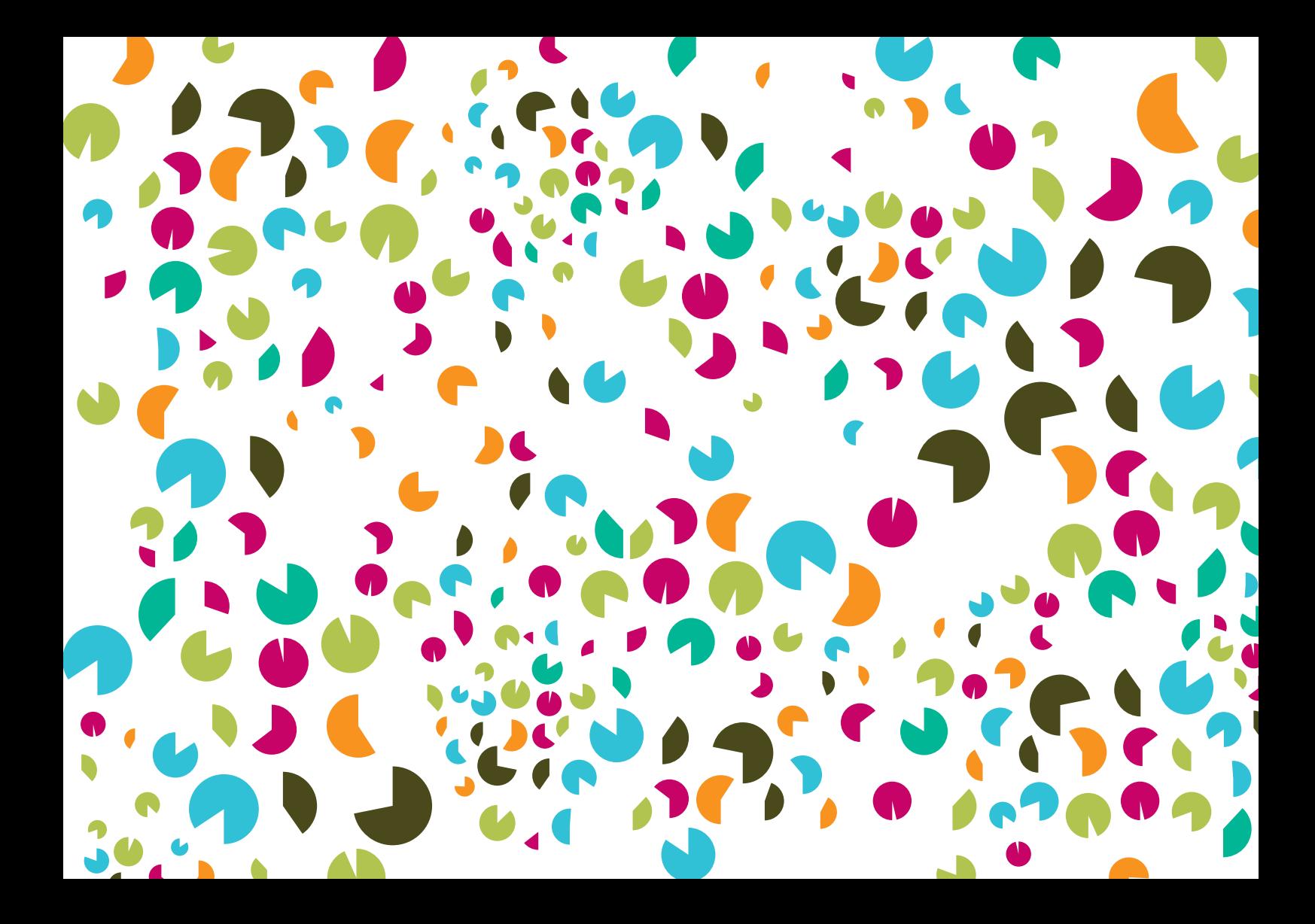